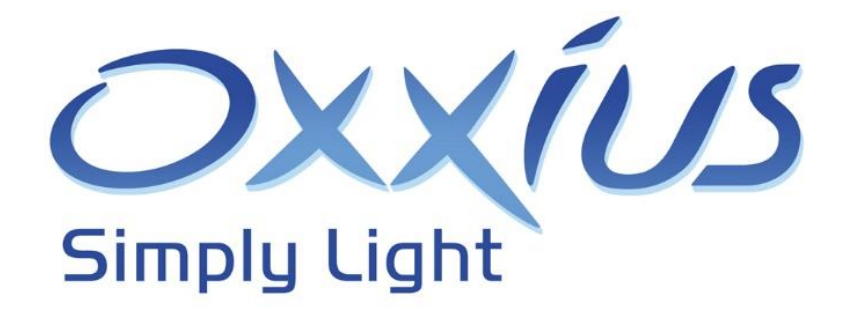

# LaserBoxx series User manual

LCX models – DPSS laser modules

## LaserBoxx series User manual

Copyright © Oxxius October 2015 - All Rights Reserved

Oxxius S.A.

4, rue Louis de Broglie

F-22300 Lannion

France

Tel: +33 296 48 70 28

Mail: sales@oxxius.com

### *The Oxxius team thanks you for purchasing the LaserBoxx module.*

You will find information such as datasheets for your product on the Oxxius website [\(www.oxxius.com\)](http://www.oxxius.com/), along with updates on new product releases and participation to tradeshows.

The team is dedicated to providing customers with the highest quality products and services. Oxxius is also currently working on the ISO-9001 certification. In order to constantly improve our procedures, we have added to this manual the list of questions below.

We would be grateful if you could take the time to fill this form and fax it back to the number listed.

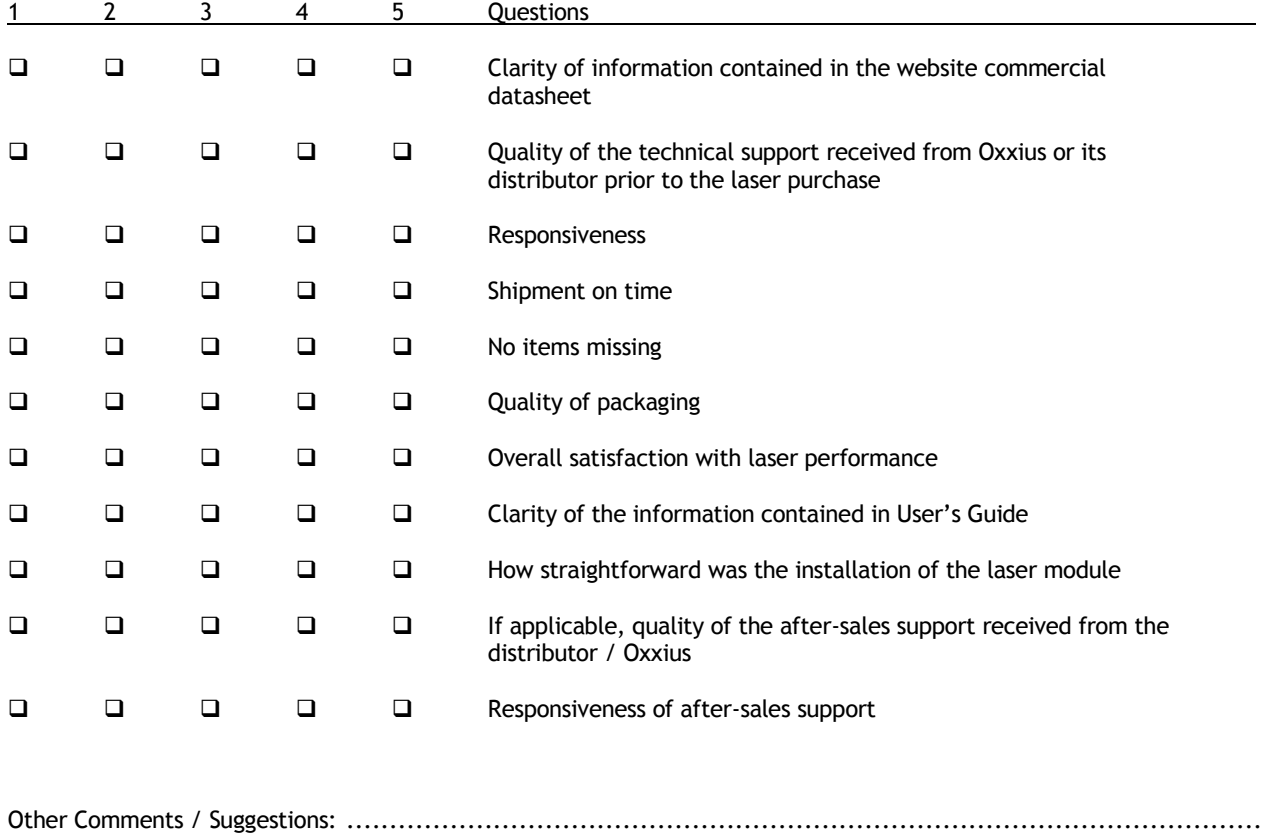

#### **Please rate the following items (1: very poor, 2: poor, 3: average, 4: good, 5: excellent)**

................................................................................................................................................. ................................................................................................................................................. .................................................................................................................................................

### *FAX BACK TO: Oxxius Sales at +33 2 9648 2190*

## TABLE OF CONTENTS

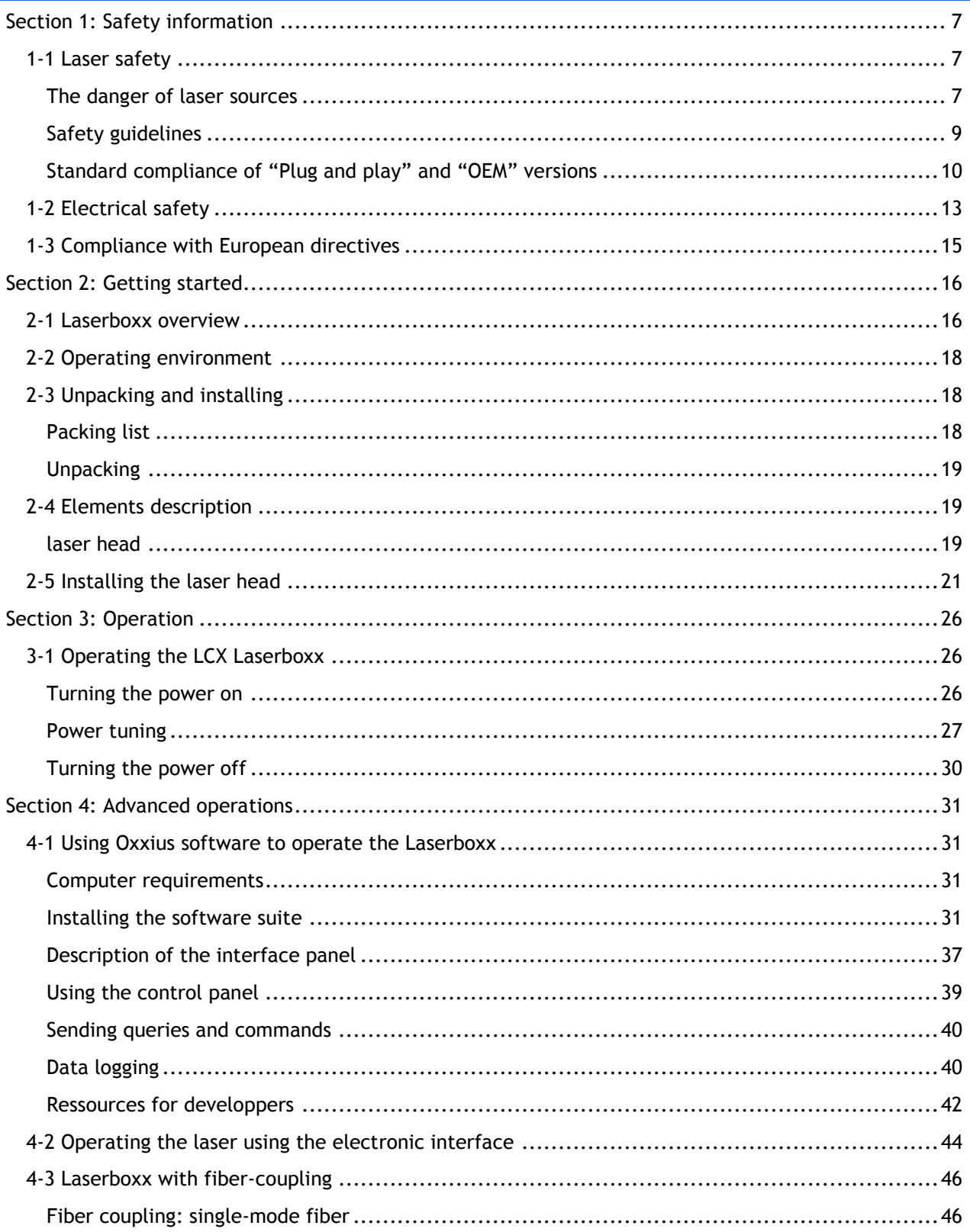

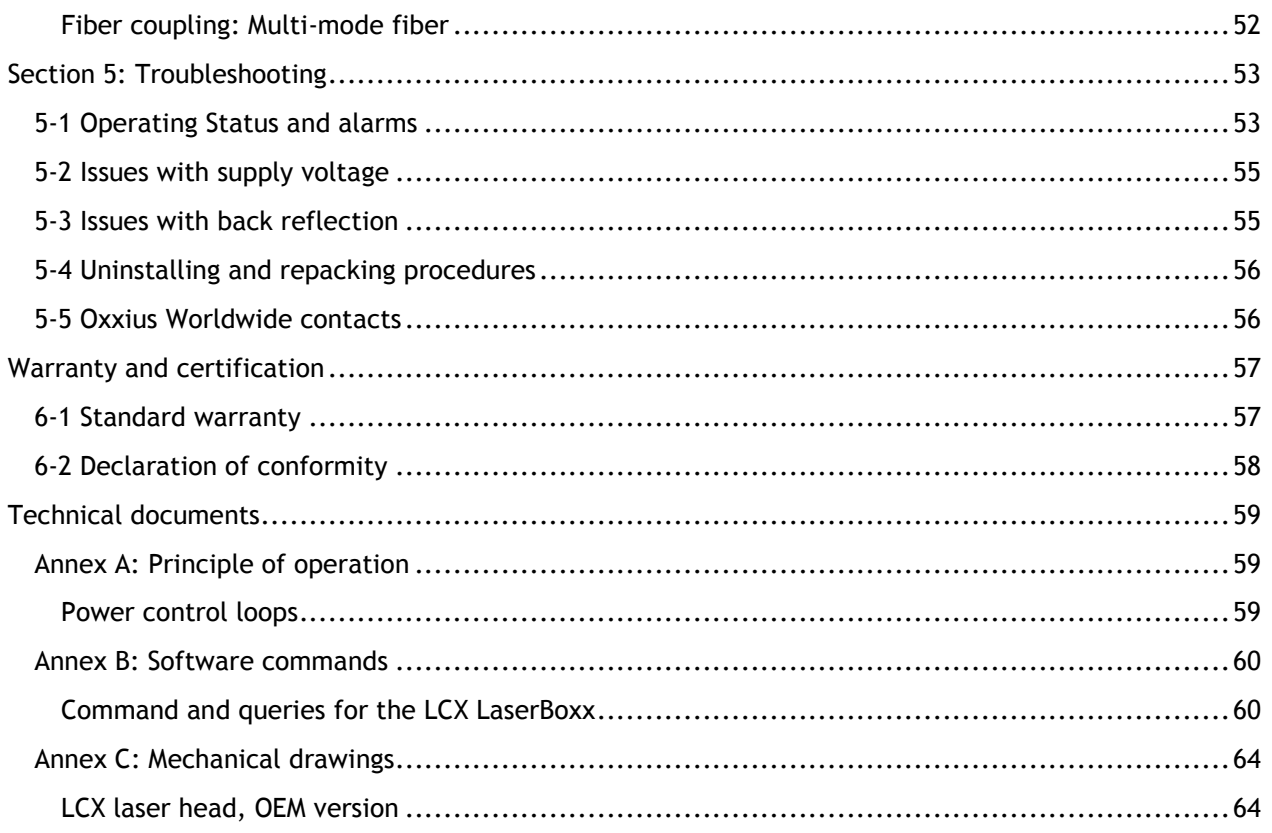

## <span id="page-6-0"></span>SECTION 1: SAFETY INFORMATION

Please read this manual carefully before using this device, in order to ensure a thorough understanding of all its functions and its efficient use.

If the device is used in a manner not specified by Oxxius, the protection provided by the device may be impaired. Note that Oxxius bears no responsibility for the result of operations caused by an incorrect or inappropriate use of this device.

#### ADVISORY LABELS

Advisory labels are applied to Oxxius products in locations where specific dangers exist, or where a specific attention is required. Pay careful attention to these labels during handling. Do not remove nor tear these labels. If you have any questions regarding warning labels, please ask your nearest Oxxius representative (refer also to chapter 5-6 of the present manual for worldwide contacts).

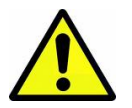

This symbol appears on the laser head (and its controller if any). It means that reading this instruction manual is mandatory prior to using the laser module or performing any level of maintenance.

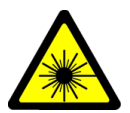

This symbol warns the user against the danger of being exposed to hazardous visible or invisible laser radiation

## <span id="page-6-1"></span>1-1 Laser safety

#### <span id="page-6-2"></span>THE DANGER OF LASER SOURCES

Light produced by a laser source exhibit proprieties that make it much different from sunlight or the light emitted from a bulb. These proprieties induce specific hazards associated during operation and service of the laser source:

- Lasers light sources produce a highly intense light, either visible or invisible to the human eye,
- Laser light is coherent which means that it is able to build stable interferences. These interferences can be intense patterns that are more hazardous than non-coherent light of the same wavelength and intensity,
- Laser beams are often collimated or diverge slowly, so that they maintain their harmful proprieties over long distances.

#### BIOLOGICAL EFFECTS OF LASER BEAMS

Here are some known and documented effects of intense laser light over biological bodies:

- Eye injury: because of its high degree of collimation, a laser beam act as an almost punctual source of intense light. A laser beam of sufficient power can in theory produce retinal intensities at greater magnitudes than conventional light sources, even greater than what would be a direct viewing of the sun. Permanent blindness can result from such exposures.
- Thermal injury: the most common cause of laser-induced tissue damage is thermal in nature, where the tissue proteins are denatured due to the temperature rise following absorption of laser energy.
- Other damage mechanisms have also been demonstrated for other specific wavelength ranges and/or exposure times. For example, photochemical reactions are the principal cause of threshold level tissue damage following exposures to either actinic ultraviolet radiation (0.200 µm-0.315 µm) for any exposure time or "blue light" visible radiation (0.400 µm-0.550 µm) when exposures are greater than 10 seconds.

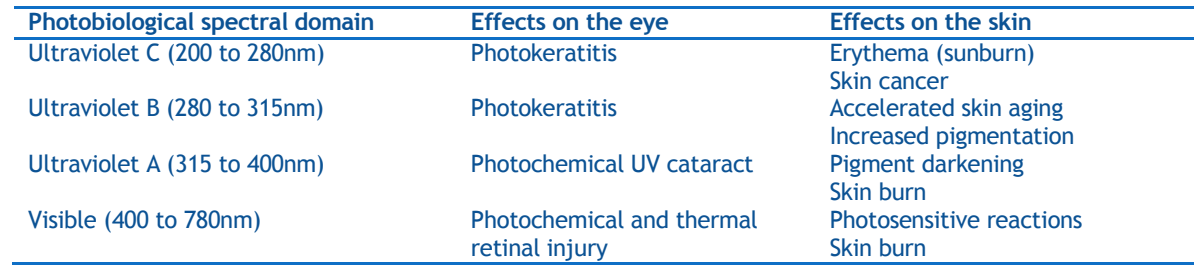

#### **Table 1-1: Summary of basic biological effects of light**

#### LASER CLASSIFICATION

The lasers sources are categorized according to their ability to harm the exposed bodies, from class 1 (no hazard during normal use) to class 4 (severe hazard to eyes and skin).

The classification of a laser is based on the concept of accessible emission limits (AEL) that are defined for each laser class. This is usually the maximum power (in Watts) or energy (in Joules) that can be emitted over a specified wavelength range and exposure time.

It is the responsibility of the manufacturer to provide the correct classification of a laser, and to equip the laser with the appropriate warning labels and safety measures as prescribed by the regulations.

The identification process is accomplished by affixing a warning label onto the product. Along with text warnings, these labels include information pertaining to the emitted wavelength, the total output power and the laser classification of the device.

#### <span id="page-8-0"></span>SAFETY GUIDELINES

Any person using a laser should be aware of the risks involved. This awareness is not just a matter of time spent with lasers; to the contrary, long-term dealing with invisible risks (such as from infrared laser beams) tends to dull risk awareness, rather than to sharpen it. Please take time to read and understand this manual and to familiarize yourself with the operating and maintenance instructions that have provided before using the product. If there are any questions or sections that are not understood, do not hesitate to contact the manufacturer.

- Optical experiments should be carried out on an optical table with all laser beams travelling in the horizontal plane only, and all beams should be stopped at the edges of the table. Users should never put their eyes at the level of the horizontal plane where the beams are in case of reflected beams that leave the table.
- Watches and other jewelry that might enter the optical plane should not be allowed in the laboratory. All non-optical objects that are close to the optical plane should have a matte finish in order to prevent specular reflections.
- The operator of the laser is responsible for notifying the laser usage and for controlling the laser area.
- Use the laser in a room with access controlled by door interlocks. Post warning signs. Limit access to the area to individuals who are trained in laser safety while operating the laser.
- All operators that are in the area must be wearing appropriate laser safety eyewear prior to enabling laser emission. This would include operators that are not directly using the laser system.
- Alignment of beams and optical components should be performed at a reduced beam power whenever possible.
- Never look directly into the laser output port when the power is on.
- Do not install or terminate fibers or collimators when the laser is active. Follow the dedicated instructions in section 5.
- Always switch the laser off when working with the output such as mounting the fiber or collimator into a fixture, etc. If necessary, align the output at low output power and then increase the output power gradually.
- Ensure that the work surface is properly vented. The gases, sparks and debris that can be generated from interaction between the laser and the work surface can pose additional safety hazards.
- Avoid using the laser in a dark environment.
- For fiber-coupled laser sources: do not enable the laser without a coupling fiber or equivalent attached to the optical output connector.

#### PROTECTIVE EYEWEAR

The use of eye protection is strongly recommended when operating lasers of any class beyond class 1.

Eyewear is rated for optical density (OD), which is the base-10 logarithm of the attenuation factor by which the eyewear is reducing beam power. For example, eyewear with OD 3 will reduce the beam power in the specified wavelength range by a factor of one thousand. In addition to an optical density

sufficient to reduce beam power to below the maximum permissible exposure, laser eyewear used where direct beam exposure is possible should be able to withstand a direct hit from the laser beam without breaking. The protective specifications (wavelengths and optical densities) are usually printed on the goggles, generally near the top of the unit.

Oxxius recommends that laser users investigate any local, state, federal or governmental requirements as well as facility or building requirements that may apply to installing or using a laser or laser system.

#### <span id="page-9-0"></span>STANDARD COMPLIANCE OF "PLUG AND PLAY" AND "OEM" VERSIONS

The LaserBoxx in "Plug and Play" version complies with all the requirements of the European Laser Safety Standard 60825-1, and US FDA CFR 1040,10 and 1040,11 except for deviations pursuant to Laser Notice N° 50, dated June 24, 2007. (Laser Products – Conformance with IEC 60825-1 and IEC 60601-2-22; Guidance for Industry and FDA Staff (Laser Notice No. 50)).

The Laserboxx in "OEM" version is intended for integration into a larger system under the control of our customers and should therefore not be used "as is" in another environment such as a laboratory. The equipment into which the laser is integrated must comply with the laser safety standards listed above. Therefore, Oxxius bears no responsibility in any lack of compliance with safety standards of the environment in which the LaserBoxx, OEM version, is used.

#### DESCRIPTION OF HAZARD CLASSES

The Laserboxx laser sources either belong to class 3b or class 4.

Class 3b laser sources: laser products that are normally hazardous when intrabeam ocular exposure occurs including accidental short time exposure. Viewing diffuse reflections is normally safe. Class 3B lasers may produce minor skin injuries or even pose a risk of igniting flammable materials. However, this is only likely if the beam has a small diameter or is focused.

Class 4 laser sources: laser products that are normally hazardous when intrabeam ocular exposure occurs including accidental short time exposure. Viewing diffuse reflections is not safe. Class 4 lasers can produce severe skin injuries and can pose a risk of igniting flammable materials.

#### SAFETY FEATURES ON THE LASER UNITS

The aforementioned safety standards demand that some safety features are present on the laser units, in order to inform the user about the laser radiation and prevent an accidental exposure. Some of these features are only present on the "Plug and Play" versions of the Laserboxx laser sources.

#### LABELLING

The labels present on the laser head inform the user about the laser class, the location of the laser aperture and the emission wavelength. Refer to the following figures to locate these labels on the different Laserboxx models.

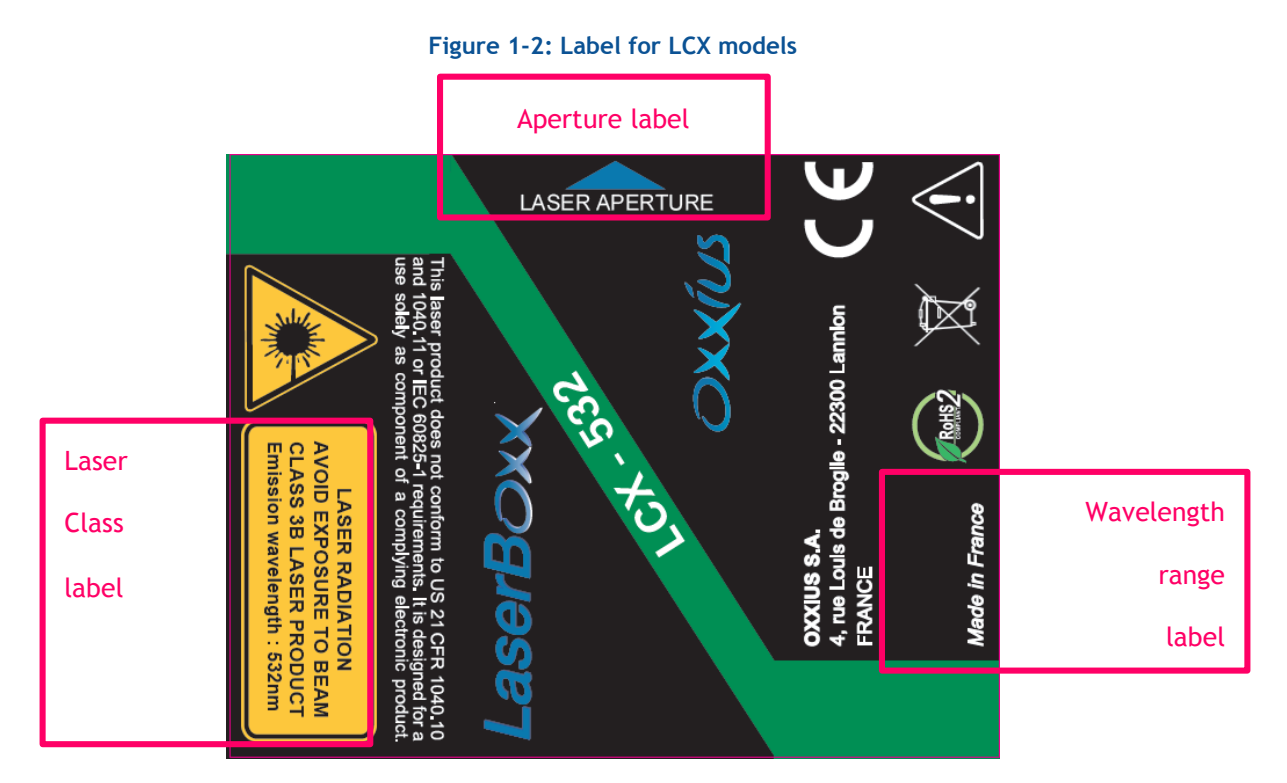

#### **Figure 1-3: Label for LBX models**

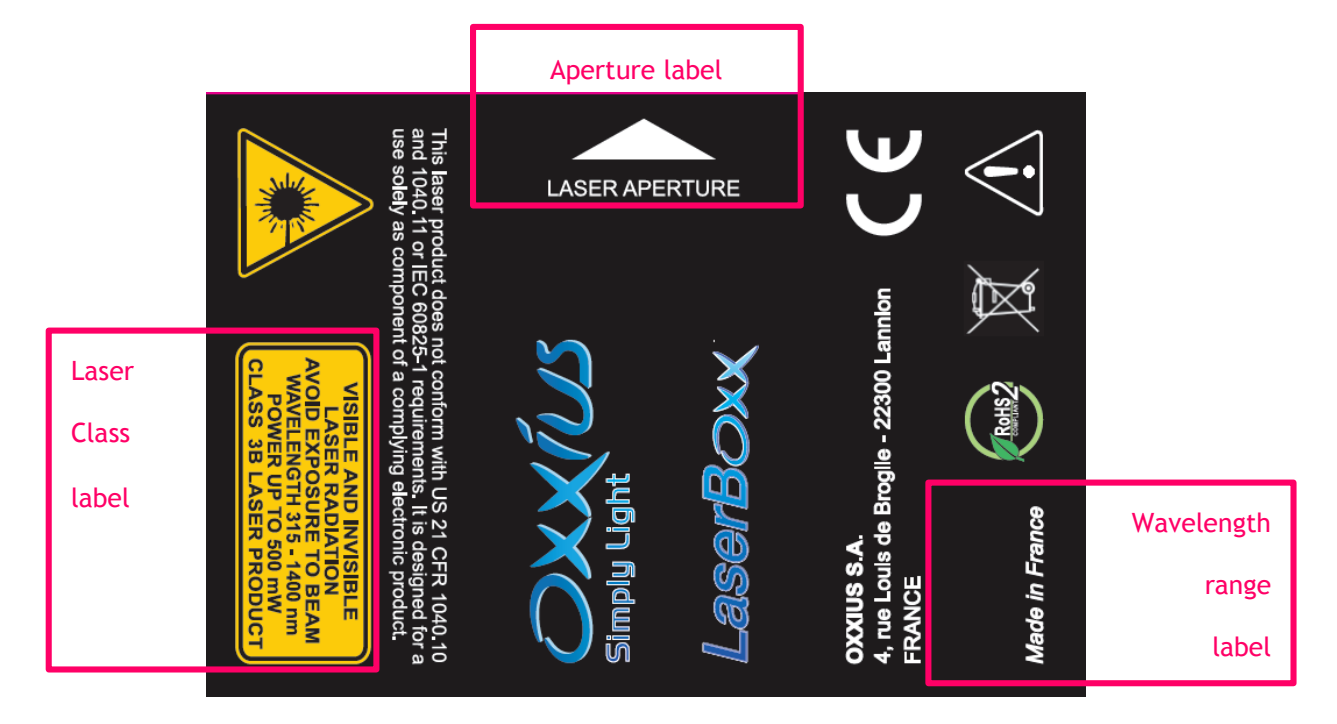

#### APERTURE LOCATION

The laser radiation is generated within a metal protective housing which should never be opened. Laser beam output aperture is indicated.

#### **INTERLOCK**

LaserBoxx controllers are provided with an accessible interlock circuit. When this circuit is open (typically using dedicated terminals), the laser emission is cut.

#### ACTUATED KEY MASTER CONTROL (FOR "PLUG AND PLAY" VERSIONS ONLY)

LaserBoxx controllers are provided with an actuated key master control. This lock and key control the emission. The laser emission is not possible when the key is absent from the lock, or in "OFF" position. The key is removable only when in 'OFF' position.

Please note that this function is also present on the OEM version as a dedicated electrical pin. Please refer to the product description for detailed information.

#### EMISSION WARNING INDICATORS (FOR "PLUG AND PLAY" VERSIONS ONLY)

LaserBoxx controllers are provided with an emission indicator located on the front panel. In compliance with CDRH requirements, this indicator is lit for 6 seconds from the moment where the emission command is received to the moment where the laser is actually emitting. It is thus providing a delay for the user to be warned about the imminent emission.

#### OPTICAL SHUTTER (FOR "PLUG AND PLAY" VERSIONS ONLY)

A mechanical shutter fixed on the laser head allows for a complete extinction of the beam.

The laser compliance of the Laserboxx is summarized in the following table:

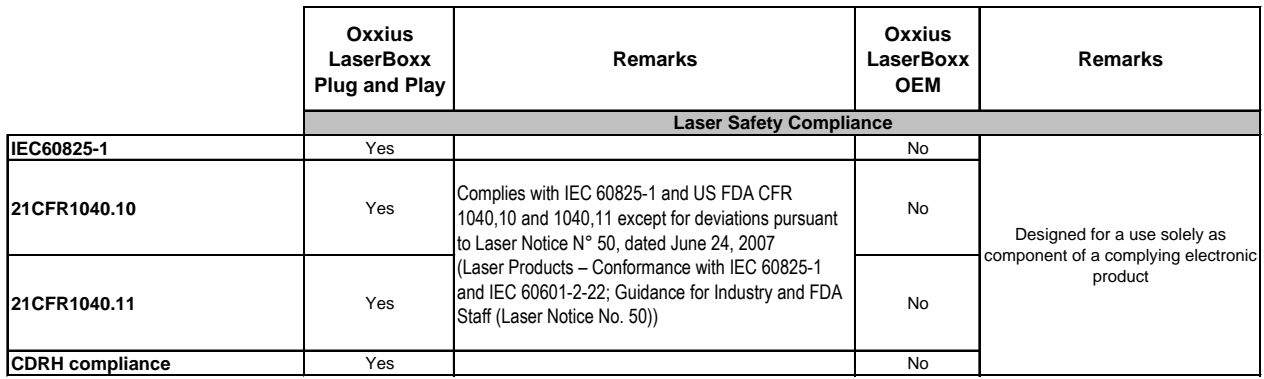

## <span id="page-12-0"></span>1-2 Electrical safety

The Oxxius LaserBoxx products do not contain hazardous voltages. Warranty will be voided if the enclosure is disassembled.

#### **Electrostatic discharges (ESD)**

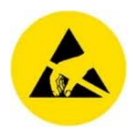

One of the causes of ESD events is static electricity. Static is created when there is movement. When objects rub together there is friction and this causes the surfaces to interact. An excess of electrons appears on one surface while there will be a deficiency on the other. The surface with the excess of electrons becomes negatively charged, whereas

the surface with the deficit becomes positively charged.

These charges will try to flow and neutralize the charge difference. They may leak away slowly, or the discharge may take place more quickly. However as many substances exhibit a very high resistance these charges can remain in place for a very long time and wait until a suitable path is created for the discharge to take place. When charges find a path through an electronic circuit, the high instantaneous currents can give rise to damage. As a result ESD is of great importance.

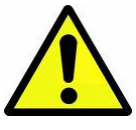

Although input protections are integrated in the LaserBoxx module, ESD precautions are recommended to avoid performance degradation.

The LaserBoxx platform has been tested successfully with these levels of ESD: +/-4kV on contact, +/-8kV on air.

Particular attention is required using the product in dry air and on a floor presenting a carpet or a vinyl tiled surface which could generate a discharge up to 20kV.

#### **Safety guidelines**

In order to prevent ESD damage during installation or use, use an antistatic wrist strap. Wrist straps in industry usually connect to Earth Bonding Points (part of the grounding system) via either a 4 mm plug or 10 mm press stud, whereas personally owned straps are likely to be connected to ground via a crocodile clip.

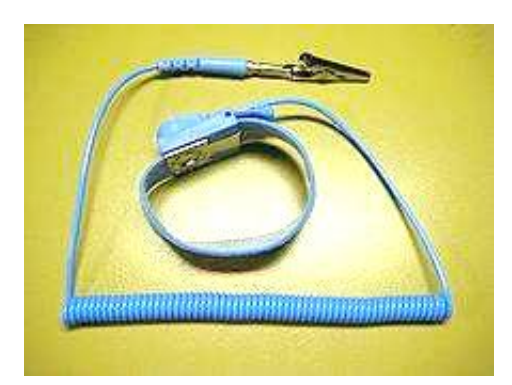

#### **Figure 1-4: Example of a wrist strap**

#### **Power cord (for "Plug and Play" versions)**

In the event where the power cord has to be replaced, please make sure to use a power cord that meets the following characteristics :

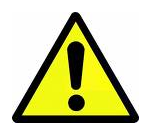

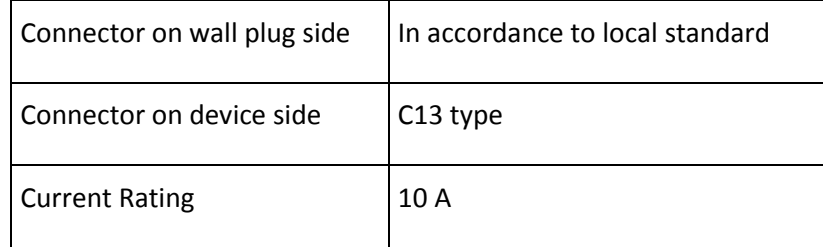

An external protection device (typically a circuit breaker) has to be present ahead the equipment.

## <span id="page-14-0"></span>1-3 Compliance with European directives

The Laserboxx modules comply with the following directives:

#### **Low Voltage Directive 2006/95/EC**

The LVD ensures that electrical equipment within certain voltage limits both provides a high level of protection for European citizens and enjoys a single market in the European Union. The Directive covers electrical equipment with a voltage between 50 and 1000 V for alternating current and between 75 and 1500 V for direct current. It should be noted that these voltage ratings refer to the voltage of the electrical input or output, not to voltages that may appear inside the equipment.

#### **Electromagnetic Compatibility Directive 2004/108/EC**

The ECD directive describes the ability of a device, equipment or system to function satisfactorily in its electromagnetic environment without introducing intolerable electromagnetic disturbance to anything in that environment.

#### **WEEE (Waste Electrical Electronic Equipment) - European directive 2002/96/EC**

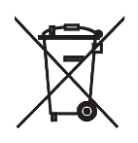

This symbol on the product(s) and / or accompanying documents means that used electrical and electronic products should not be mixed with general household waste. For proper treatment, recovery and recycling, please return this product to your local representative. Disposing of this product correctly will help save valuable resources and prevent any potential

negative effects on human health and the environment, which could otherwise arise from inappropriate waste handling.

This symbol is only valid in the European Union. If you wish to discard this product please contact your local authorities or dealer and ask for the correct method of disposal.

#### **ROHS 2 compliance**

In order to supply environment–friendly products to customers, we make all Oxxius products comply with RoHS 2 directive.

#### **Mechanical resistance to shock and impact**

The laser head is rated for impacts up to 5 Joules of energy levels.

## <span id="page-15-0"></span>SECTION 2: GETTING STARTED

This manual provides the information necessary to check the functionalities and operate the laser sources. Be sure to read this manual carefully in order to use them safely.

This manual is composed of the following sections:

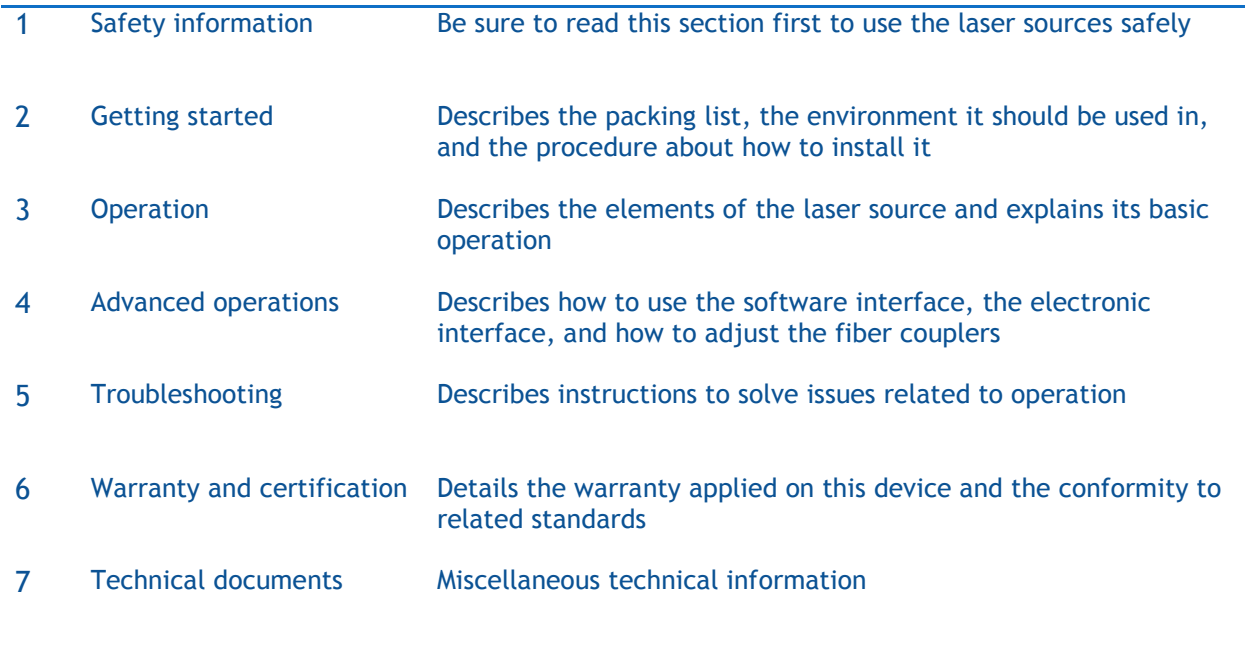

## <span id="page-15-1"></span>2-1 Laserboxx overview

The LaserBoxx is a family of laser sources based on a common platform and sharing the same footprint. Their architecture draws on state-of-the-art solid-state lasers, enabling rugged and maintenance-free sources providing a high optical power and a stable output in a compact footprint.

These laser sources feature:

- Ultraviolet, visible or infrared outputs (from 375nm to 980 nm), emitted from either laser diodes or from patented alignment-free monolithic resonators,
- common mechanical and electrical interfaces,
- a low power consumption,
- elliptic, circular beams or fiber-coupled output beams,
- an outstanding power stability and low-noise emission,
- temperature-stabilized emitters and beam-shaping optics,
- USB and RS232 communication channels
- "Plug and Play" versions of the modules with shutter and "ControlBoxx" or "Remoteboxx controllers

The LCX Laserboxx are models that embed a monolithic diode-pumped solid state (DPSS) lasers.

The Laserboxx sources consists of a laser head (from where the optical signal is emitted) and an optional controller. The set formed by the laser head, its controller and the cable linking them will be called a laser module in the present document.

#### **"Plug and play" and "OEM" versions**

The LaserBoxx lasers sources come in two versions:

- "Plug and play" versions are meant to be accessed physically by the user, typically in a laboratory or "bench-top" environment. It offers a direct access to most of the functions and to some important safety features. Refer to section 1, "Safety information" for a detailed list of these features and the relevant standard compliance.
- Original Equipment Manufacturer (or "OEM") versions are designed for integration into an industrial device or system. These versions generally do not include any controller nor any safety feature.

#### **Warning**

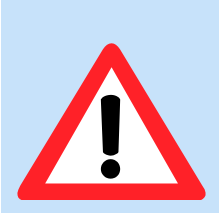

Using the laser head without its controller is equivalent to using the laser as an OEM part. The OEM version is intended for integration into a larger system supervised by the user and should therefore not be used "as is" in another environment such as a laboratory. The equipment into which the laser is integrated must comply with the laser safety standards listed in section "Warranty and certification".

Oxxius bears no responsibility in any lack of compliance with safety standards of the environment in which the Laserboxx is used without its controller.

## <span id="page-17-0"></span>2-2 Operating environment

In compliance with IEC EN 61010-1 standard, the LaserBoxx modules are intended to be used in an environment meeting the following conditions:

- Indoor use,
- Altitude up to 2000 meters,
- Ambient temperature: from  $+5^{\circ}$ C to  $+45^{\circ}$ C (operating temperature),
- Base plate temperature for "LCX" models: from  $+5^{\circ}$ C to  $+50^{\circ}$ C (operating temperature),
- Maximum relative humidity of 80% for temperatures up to 31°C, decreasing linearly to 50% at 40°C,
- AC supply voltage fluctuating within +/- 10% of its nominal value,
- Transient over-voltages occurring up the levels of overvoltage category II, as specified in standard IEC EN 61010-1,
- Temporary over-voltages occurring on the mains supply,
- Applicable pollution degree of the intended environment (pollution degree 2)

## <span id="page-17-1"></span>2-3 Unpacking and installing

The laser modules should be unpacked and used in an area satisfying the following conditions:

- a dust-free area.
- an area free from vibrations

#### <span id="page-17-2"></span>PACKING LIST

The tables below list the standard elements and accessories shipped with the LaserBoxx modules. If any of the accessories is damaged or missing, contact your local OXXIUS representative (see chapter 5-6).

**Table 2-1:** Packing list and accessories of the LaserBoxx, « OEM » version

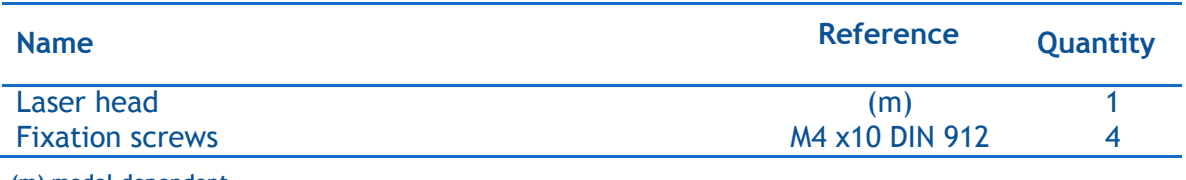

**(m) model-dependent**

#### <span id="page-18-0"></span>UNPACKING

Unpack the different elements of the package listed on table 2-1 or 2-2 and check that none of the items appears damaged.

Please contact your representative if you have to report any damages. Keep the packaging box to be able to ship the laser if necessary.

Follow the instructions below to install the module safely:

- avoid undue pressure or impact to the equipment during handling and installation,
- the laser head should be placed on a flat surface,
- do not put any objects on top of either the laser head or its controller,

For fiber-terminated lasers: special attention is required with the delivery fiber which should not be bent nor receive mechanical damage (shear stress, punching, etc.) under any circumstances. Optical fibers are made of glass and are a fragile piece of equipment. The user is required to handle the delivery fiber and its optical connector with care and to have the necessary tools and knowledge to inspect and clean the end tip of the fiber.

## <span id="page-18-1"></span>2-4 Elements description

#### <span id="page-18-2"></span>LASER HEAD

Here are the accessible elements on the laser head. For detailed drawings, refer to the section "Technical documents", annex C.

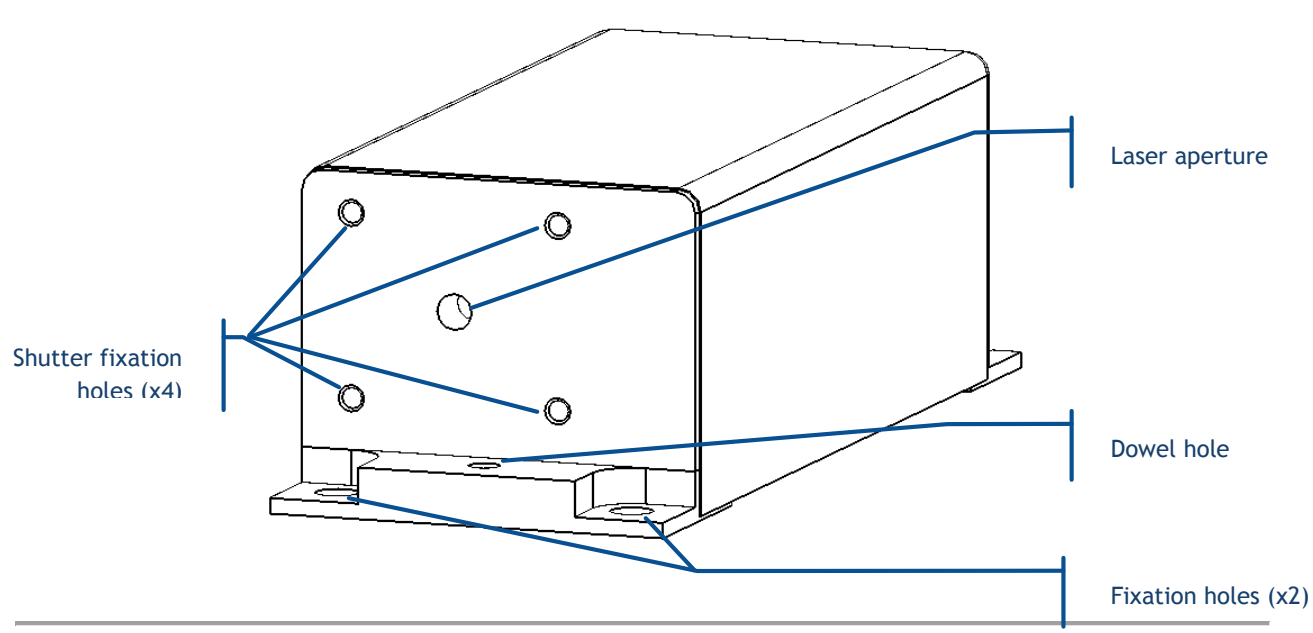

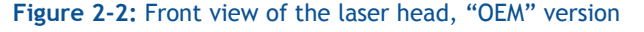

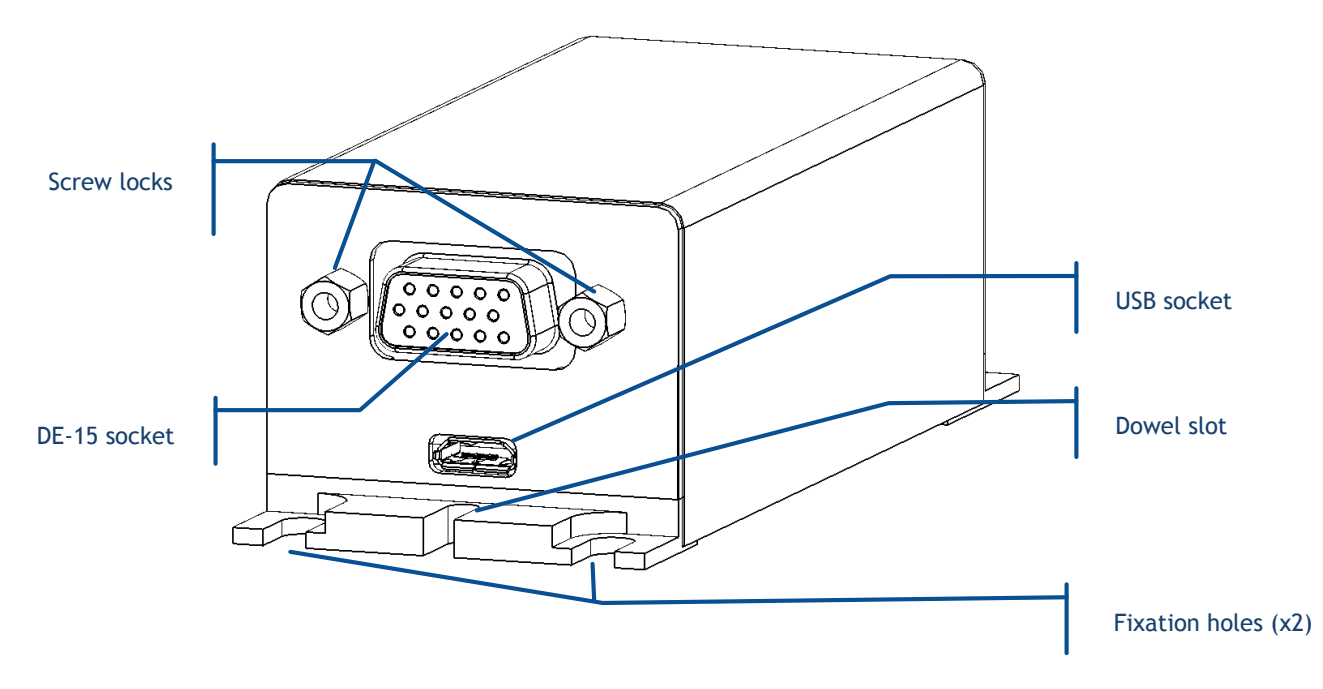

**Figure 2-3:** Rear view of the laser head, "OEM" version

The following elements are accessible to the user:

- Laser aperture: this is the aperture from which the laser beam is released. The aperture's position is also indicated by an arrow on the top label.
- Plate fixation holes: these holes are used to fix the laser head to a baseplate or to a heatsink.
- DE-15 HD socket: this socket holds the electronic interface of the laser head. Refer to section 4-2 for a detailed description.
- Screw locks: the DE-15 HD connector should be fixed to the laser head using these standoff screws.
- micro-USB socket: this socket holds the USB interface.
- Dowel hole and dowel slot: these elements are used a mechanical references for aligning the beam.

## <span id="page-20-0"></span>2-5 Installing the laser head

### **Warning** Prior to installing, please take into account the following safety recommendations: No user adjustment is possible inside the laser. Never open the laser module. Any attempt to open the laser module will damage it and void the warranty. Disconnecting the device from its electrical supply can be achieved either by toggling the power switch off, or by disconnecting the DB-15 connector from its socket.

#### MECHANICAL INTERFACING

The laser head should to be fixed to a metallic base which flatness is better than 0.05 mm. This requirement ensures that no excessive constraint is applied to the laser head. Standard machining of opto-mechanical components will typically meet this requirement. A particular caution is required with extruded heat sinks which could exhibit an insufficient flatness.

A drawing of the supporting plate is presented in figure 2-4 below.

#### **Figure 2-4:** Mechanical specifications of the plate supporting the laser head

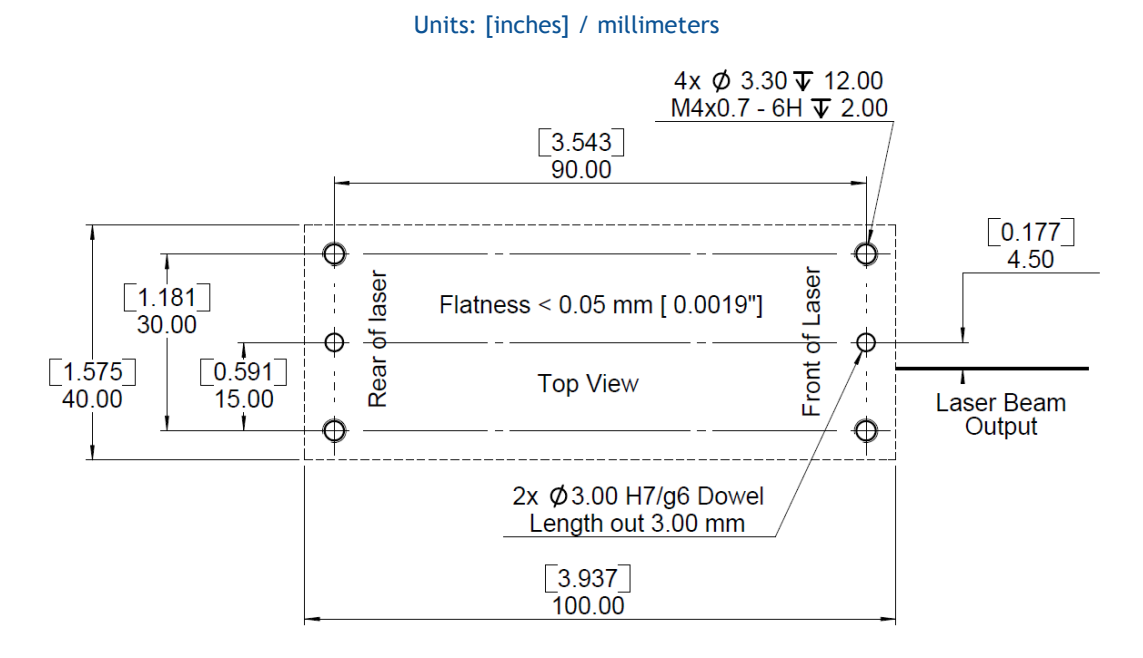

The laser head is fixed using three or four M4 x 10mm screws. These bolts should be tightened with a torque of 1.3 Nm. Refer to figure 2-5 below.

#### **Figure 2-5:** Positioning of the screws for the "OEM" version LaserBoxx

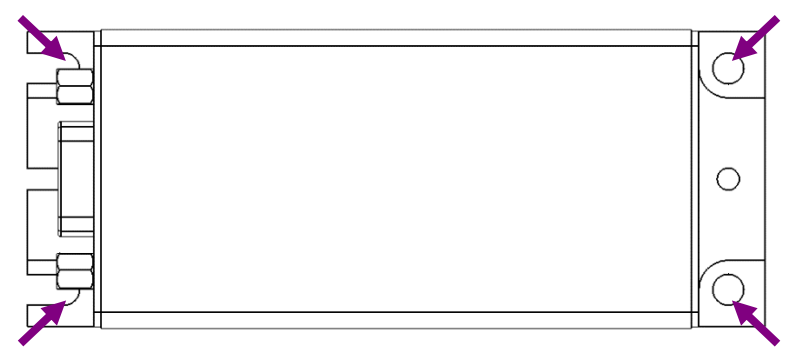

#### THERMAL MANAGMENT

Both the laser source and the control electronics generate some heat while in operation. The amount of heat released is sharply increasing as the temperature of the module's baseplate is itself increasing. For this reason, the supporting plate must ensure a proper dissipation of the generated heat. This is best achieved using a heat sink with a thermal resistance below 1.2°K/W.

A heatsink can be proposed as an option to dissipate the excess heat (part number "ACX-HTSK-LBX").

In this case, a free space of 10 centimeters should be maintained in front of both air vents of the heat sink to let the air flow.

#### "OEM" MODELS: POWER SUPPLY CHARACTERISTICS

The laser head must be connected to a SELV source which is, as stated by UL 60950-1, is a "secondary circuit which is so designed and protected that under normal and single default conditions, its voltages do not exceed a safe value". This "secondary circuit" has no direct connection to the primary power (AC mains) and derives its power via a transformer, converter or equivalent isolation device.

Here are the specifications of this power supply:

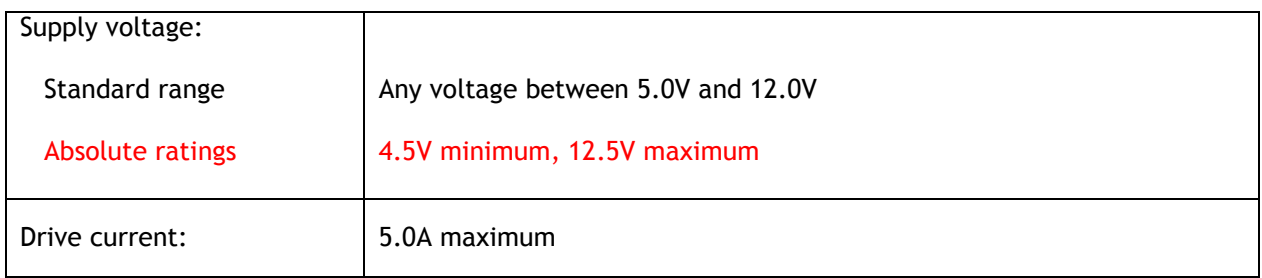

#### **Note concerning the drive current:**

The maximum drive current can be determined according to the maximum power consumption of the laser unit, which in turn depends on the laser model (nominal optical power and wavelength). Here is a table to tailor your power supply according to the needs of your laser unit.

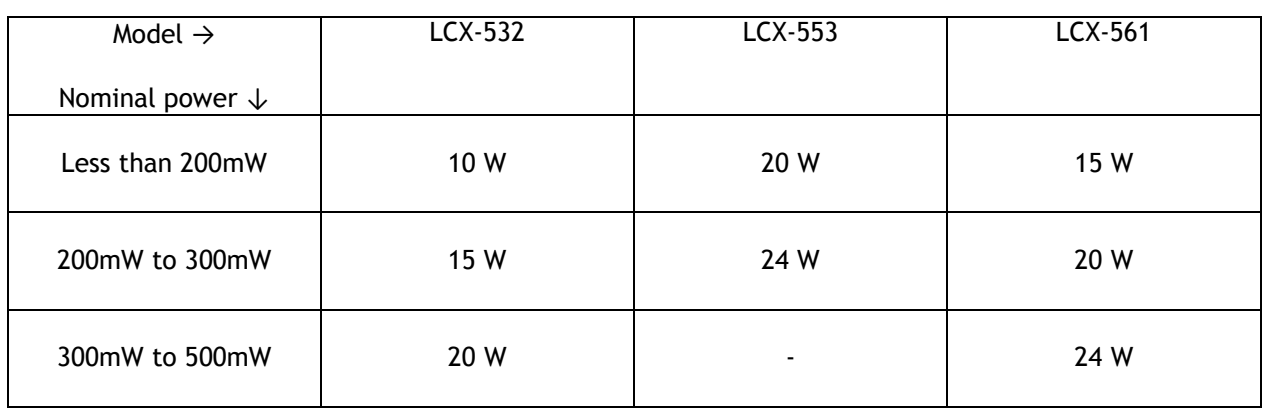

#### **Table 2-6: Maximum power required to supply the different models of LCX Laserboxx**

#### ELECTRONIC INTERFACE OF THE LASER HEAD

The connector of the interface on the laser head is a female 15-pin Sub-D type. The mating male connector can be found on Radio Spares under the reference "674-0953".

Refer to the following table for the pin assignment:

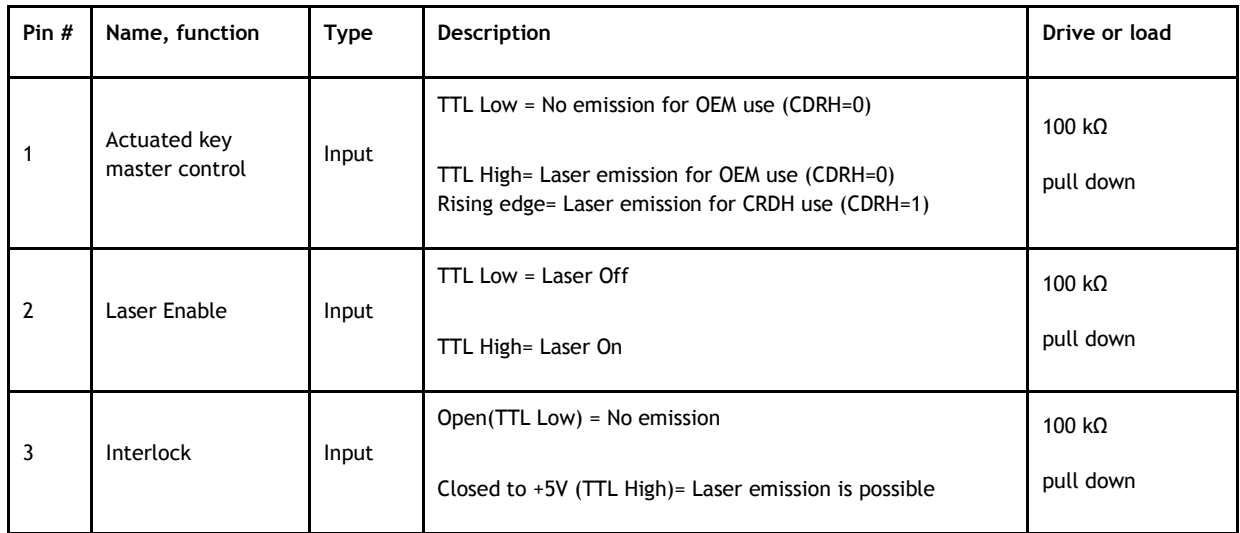

#### **Table 2-7: Pin assignment of the interface (LCX Laserboxx models)**

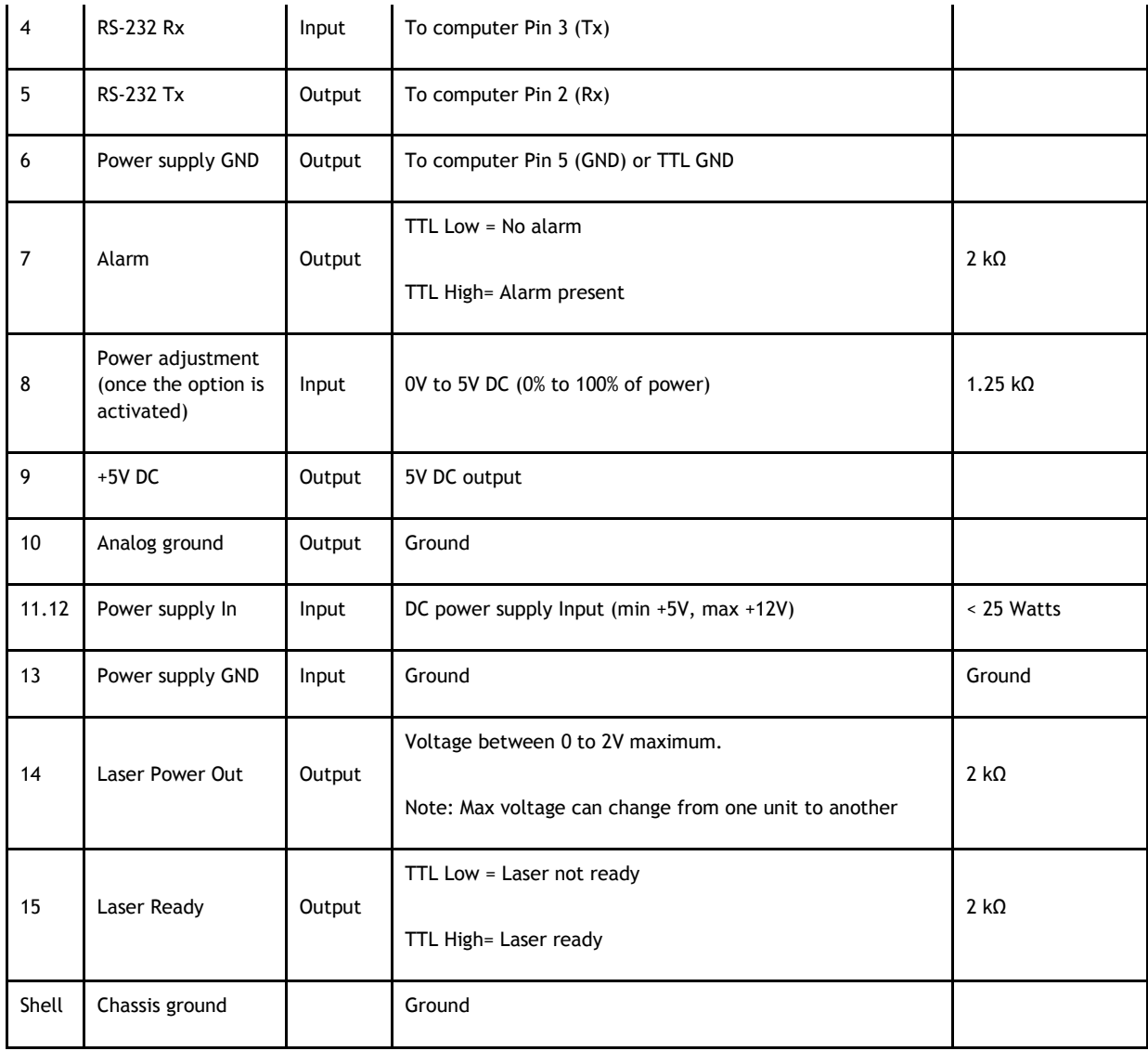

#### **COMMUNICATION**

The laser head can communicate with a computer (or any other similar device) using either RS-232 or USB protocols.

#### **RS-232 interface**

A shielded cable with at least three wires is required for this cable, as described in the figure 2-11 below. Note that operating the laser head directly from its electrical interface requires other connections to be established (power supply, interlock). Refer to previous chapter "Electronic interface of the laser head".

#### **Figure 2-8:** Wiring schematics between a computer and the laser head

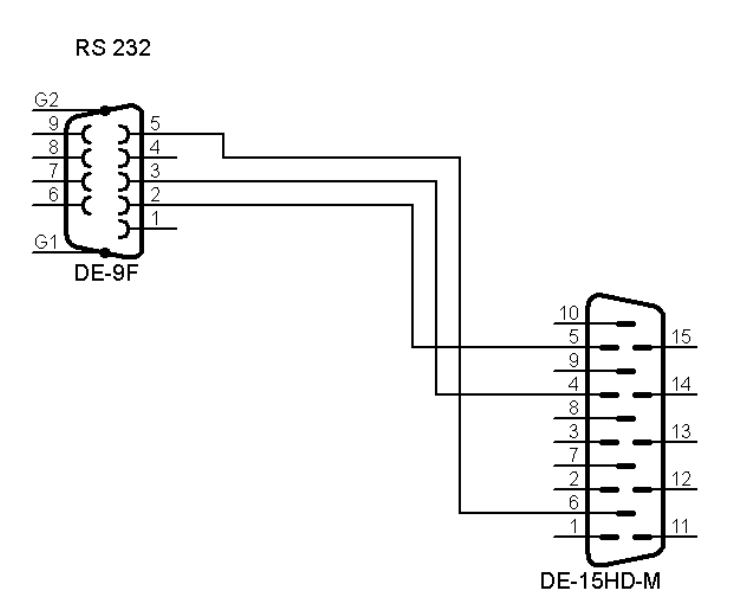

**Table 2-9:** Pin assignment of the RS-232 cable of figure 2-9

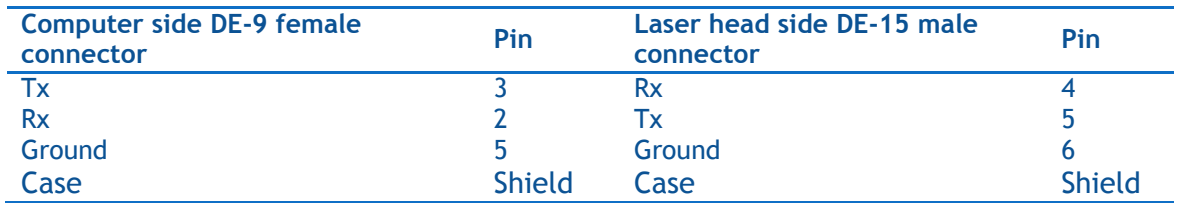

#### **USB interface**

It is possible to control the LaserBoxx remotely using a USB interface. The USB socket is located on the rear side of the laser head.

The required cable is a standard "USB A to micro-B" cable (see the illustration below).

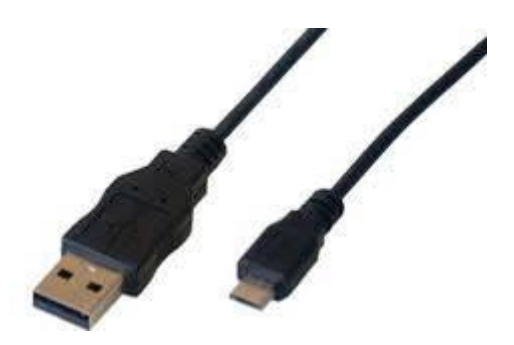

**Figure 2-10:** USB A to micro B connection cable

## <span id="page-25-0"></span>SECTION 3: OPERATION

## <span id="page-25-1"></span>3-1 Operating the LCX Laserboxx

The laser module is assumed to be correctly installed and connected to a suitable power supply. Refer to the previous section, "Starting up", if necessary.

#### <span id="page-25-2"></span>TURNING THE POWER ON

#### ON "OEM" MODELS

- Turn on the power supply. The laser head will instantly work to stabilize the temperature of its inner elements. At the same time, RS-232 and USB communication ports will be accessible.
- Apply a permanent TTL "high" signal on the interlock pin to unlock the laser.
- Apply a permanent TTL "high" signal on the "emission key" pin to allow the emission.
- To start the emission, apply a permanent TTL "high" signal on the "enable" pin or send the appropriate command through one of the communication ports (USB or RS-232). Refer to Annex B, "Software commands" for their detailed description.

The start-up sequence will then begin; this may take up to 10 minutes for LCX models.

#### **Priority management to command the emission**

The "enable" pin and the "enable" software commands both drive the laser emission. As a result a priority scheme has been enforced to avoid conflicts:

- On start-up, the unit reacts to the "enable" pin,
- As soon as one of the "enable" software commands ("DL 0" or "DL 1") is received, the priority is given to these commands and consequently signals on the "enable" pin are ignored,

Different possibilities are available to revert this situation: either send the "RST" command to the laser, or turn off the supply power

#### <span id="page-26-0"></span>POWER TUNING

As an optional feature, the LCX supports power tuning. This consists in adjusting the optical power according to the set point entered by the user.

#### STANDARD POWER TUNING ON LCX LASERBOXX

This function allows the user to adjust the output power within a given range. The laser is designed so that this adjustment occurs continuously, without mode hop.

The standard adjustment range is 30% to 100% of the nominal power, however other ranges can be applied in specific cases.

These are the different methods to modify the output power:

- 1) By sending an appropriate command through one of the communication ports (USB or RS-232). Refer to Annex B, "Software commands" for their detailed description.
- **2)** By entering the power set point in the command panel of the control software (control box or slide bar, see the figure 3-7 below). Refer to section 4, "Advanced operations", for a detailed description of the control software.

**Figure 3-1: Entering a power set point using the command software**

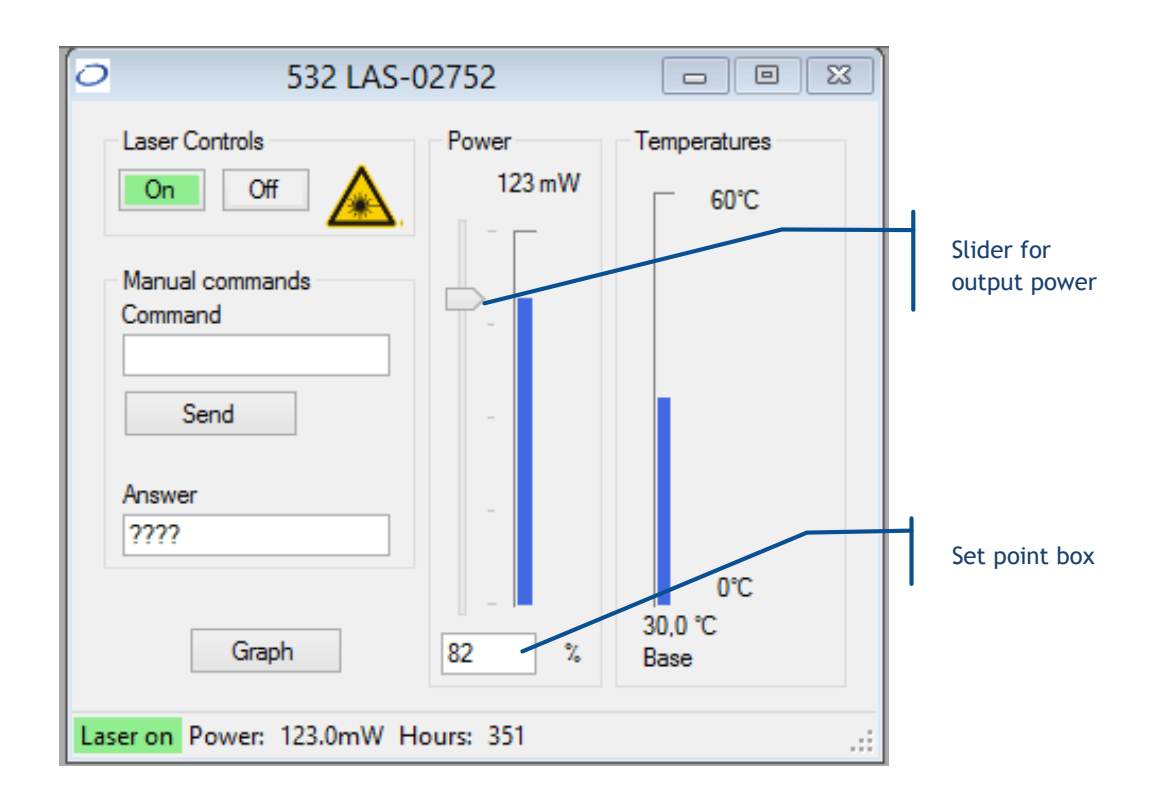

3) By applying a voltage on the control interface. Refer to the Annex C, "Electronic interface" for a description of this interface.

#### **Specific behavior of the LCX Laserboxx with power adjustment:**

- It takes a few seconds (less than one minute) for the LCX to stabilize to a new power set-point.
- When the emission is starting-up, the laser first settles to its nominal power level (100%), then reaches the specific set-point previously set.

#### LCX LASERBOXX: "ALIGNMENT MODE" LOW POWER BEAM

Some work or applications might require to release the output beam at a low power level (typically for aligning optical elements). The LCX meets this requirement. In this case, the output's characteristics are as follows:

- optical power between 1% and 2% of the nominal level,
- optical noise and stability not guaranteed as per the standard specifications

To turn this emission on, proceed as follows:

- Prepare the unit for emission as described on the preceding paragraph "Turning the power on" ("OEM" or "Plug and play" version)
- Instead of turning the emission on (using either the key, a software command or the "Enable" signal), send the software command "DL 2" to the LCX.

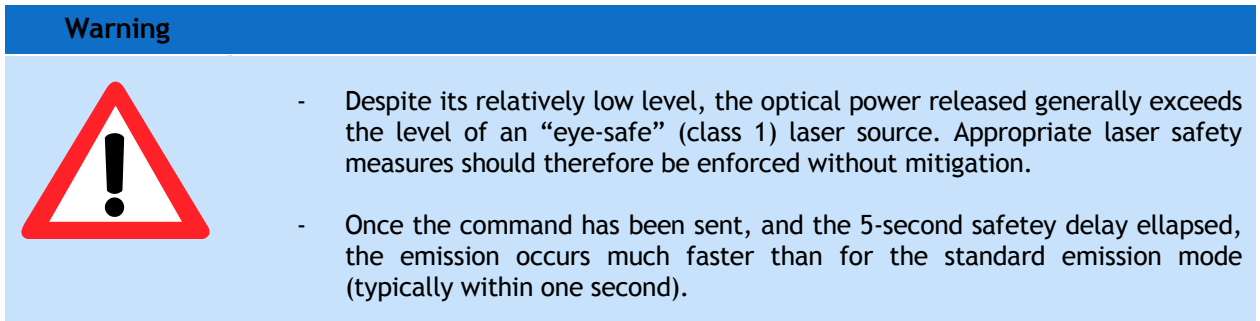

To come back to the normal mode of emission, proceed as follows:

- Send the command "DL 1", or
- Apply a TTL "low", then a "high" signal on the "emission key"

#### <span id="page-29-0"></span>TURNING THE POWER OFF

#### ON "OEM" MODELS

Apply a TTL "low" signal on the "enable" pin, then turn off the power supply.

You can to turn the emission off using any of these methods:

- Send the software command "DL 0" through one of the communication ports (USB or RS-232). Refer to Annex B, "Software commands" for a detailed description.
- Apply a permanent TTL "low" signal on the "Laser enable" (pin number 2)
- Apply a permanent TTL "low" signal on the "Actuated key master control" (pin number 1)
- Leave the interlock pin (pin number 3) floating or apply a permanent TTL "low" signal on it. This will also lock the laser and prevent any emission (see "resuming the emission" below).

#### **Resuming the emission**

In the event where an alarm is raised or if the interlock circuit is opened, then the emission is interrupted in a manner that is considered to be "extraordinary", and the unit is locked.

The resume sequence is as follows:

- 1. On class 4 laser units only: it is first necessary to first send a rising edge on the "Actuated key master control" (pin number 1). On class 3b lasers sources, applying a permanent "high" TTL signal is enough.
- 2. Any of the following actions will resume the emission:
	- $\circ$  Using RS-232 or USB communication port, send the command "DL 0". The emission can now be resumed using the command "DL 1"
	- o Using the electronic interface, re-activate the laser using the pin 'Enable'
	- $\circ$  Using the software interface, re-activate the laser using the button 'Reset'

## <span id="page-30-0"></span>SECTION 4: ADVANCED OPERATIONS

This section describes how to use the control software, how to control the Laserboxx through the electrical interface, and how to adjust the coupling of the laser in an optical fiber.

### <span id="page-30-1"></span>4-1 Using Oxxius software to operate the Laserboxx

It is possible to control the LaserBoxx remotely using a computer, using either a serial port (RS-232 protocol) or a USB port (USB protocol or serial communication through virtualization).

The control software allows the user to monitor and control several Laserboxx modules at once.

#### <span id="page-30-2"></span>COMPUTER REQUIREMENTS

Oxxius software is compatible with the following operating systems:

- Windows XP SP2 (32–bit version),
- Windows Vista (32-bit and 64-bit versions),
- Windows 7 (32-bit and 64-bit versions),
- Windows 8 (32-bit and 64-bit versions),
- Windows 10

Microsoft .NET 3.5 framework is required. If it is not installed, you will be asked to download and install it.

#### <span id="page-30-3"></span>INSTALLING THE SOFTWARE SUITE

Oxxius control software is installed by running the setup.exe file located on the USB flash drive provided with the laser.

Alternatively, you can download the latest version of our control software from the following URL:

**www.oxxius.com/download/f09512dd.exe**

- Executing the file "setup.exe" prompts a standard installation wizard:

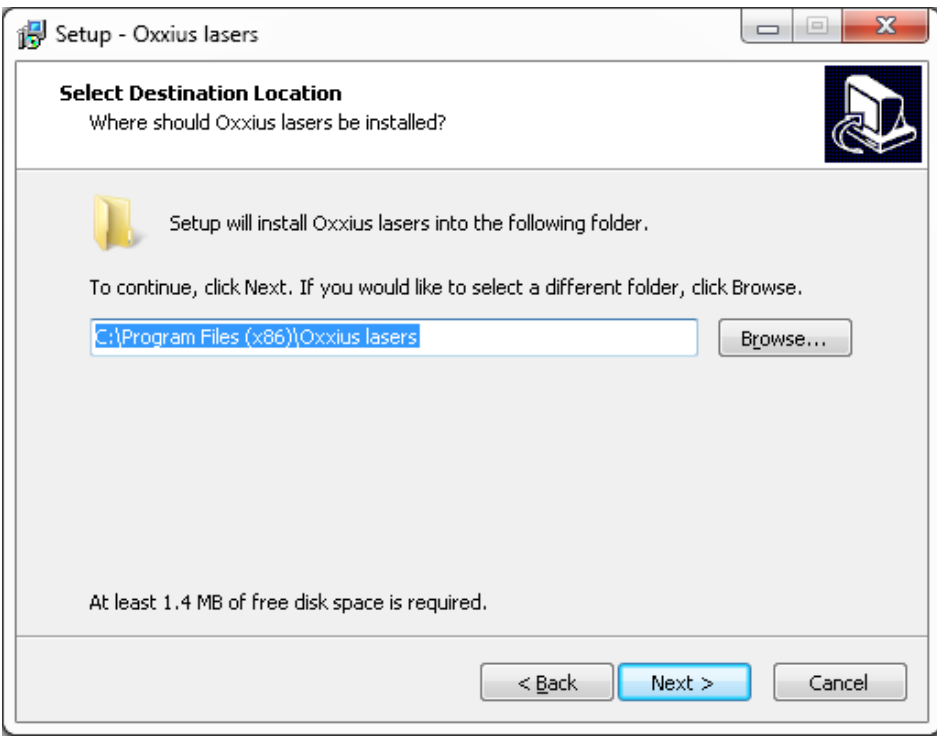

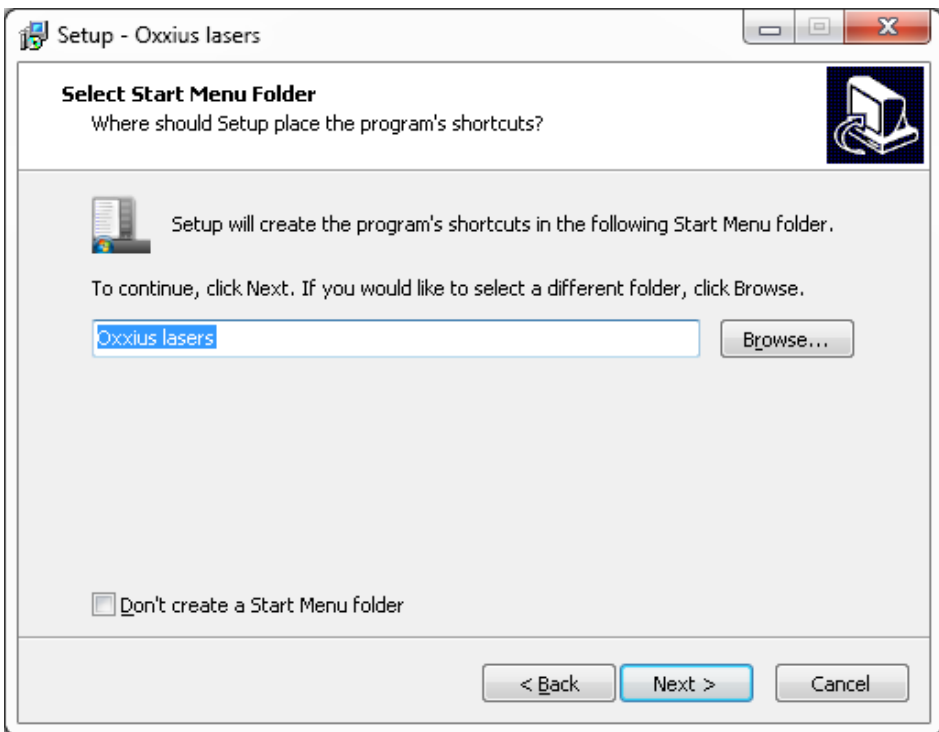

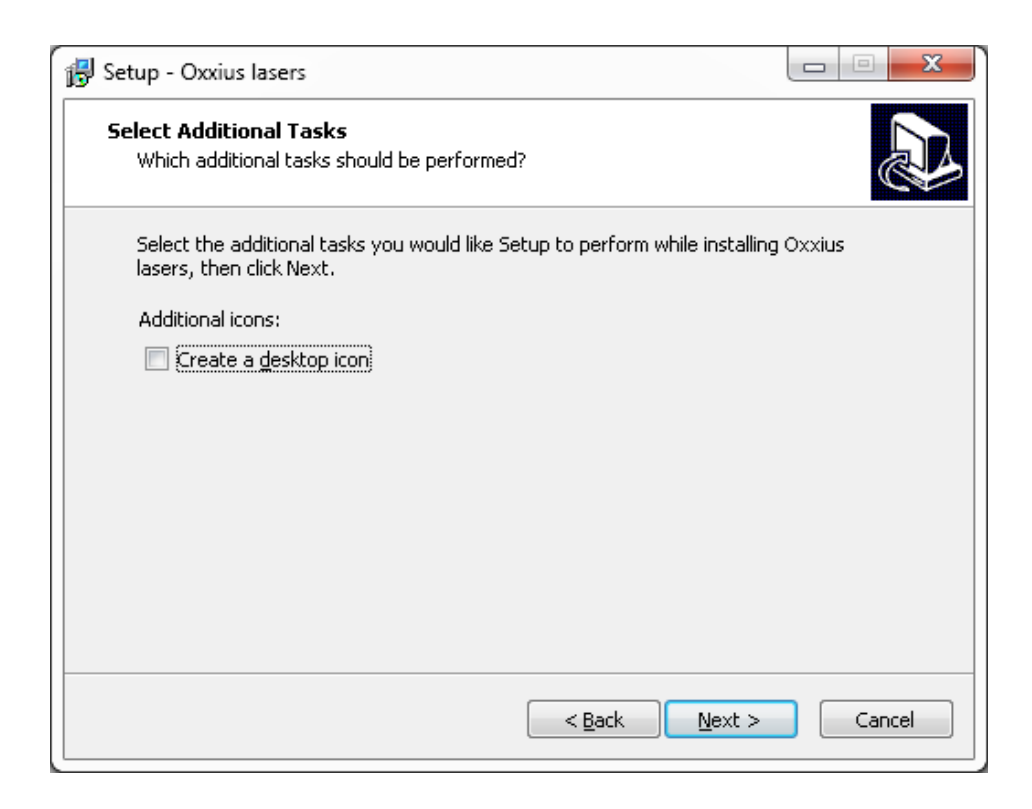

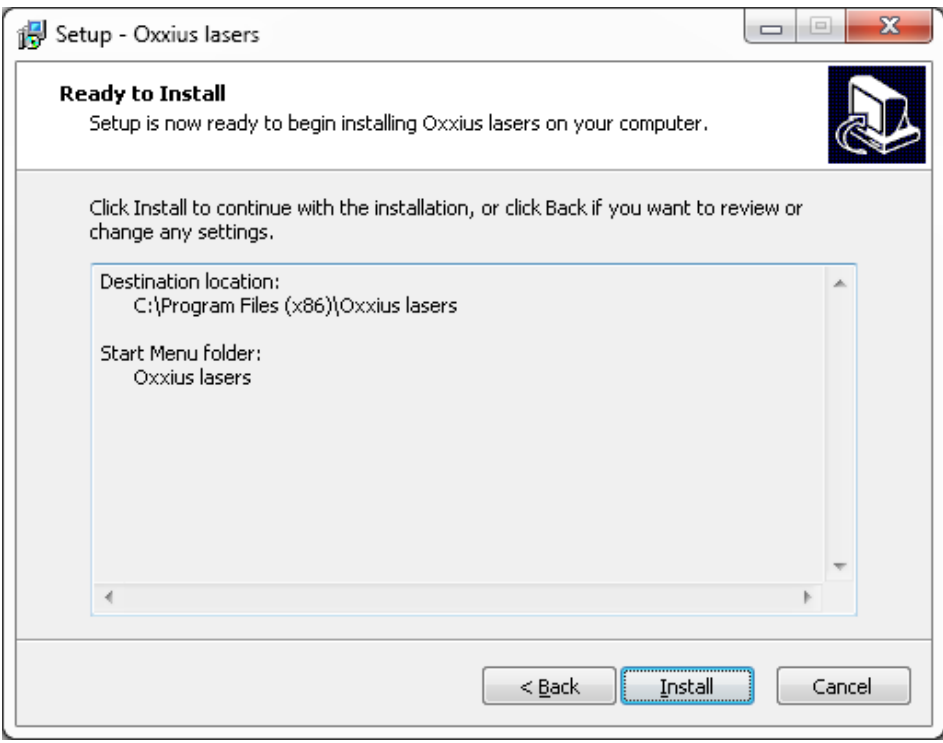

The last step of the installation suggests to install the USB drivers (see the screenshot below). Oxxius recommends that you do so.

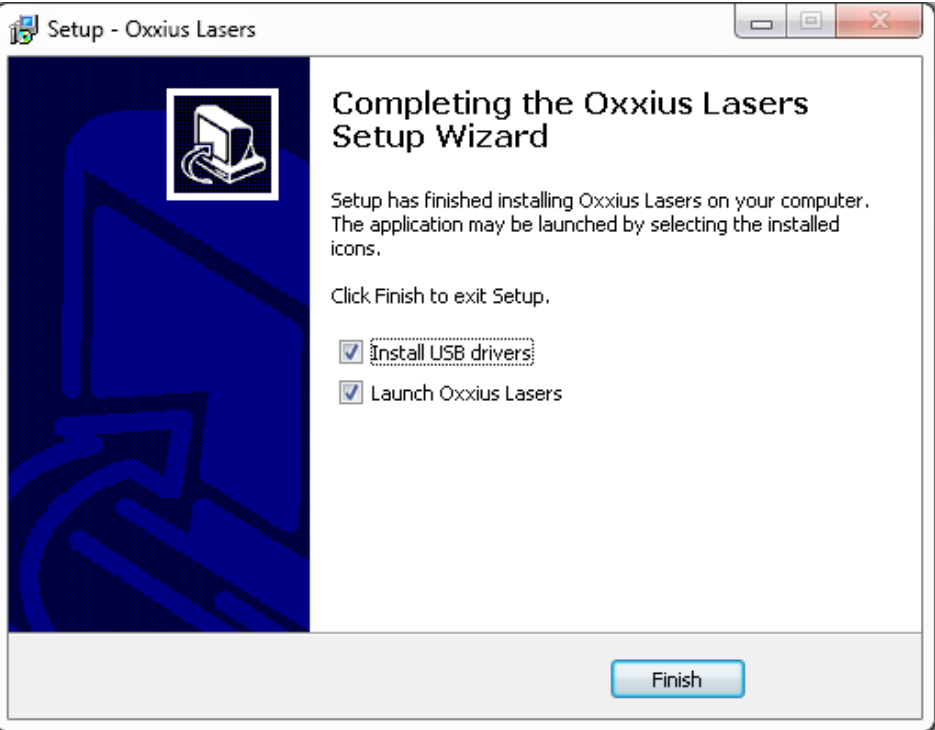

- Depending on the operating system of the computer, it might be necessary to restart the computer. With 64-bit OS, a warning will appear.
- Press "Finish" to close the wizard and complete the installation.

#### **Device installation over a USB port**

Using the USB interface of a Laserboxx unit will first require that this former is detected by the operating system.

- Connect the USB cable between both the Laserboxx head and your computer,
- Turn on the supply voltage of the laser,
- Depending on the operating system, the installation is either automatic or requires some confirmations
- If prompted, do not authorize Windows to connect to Windows Update (as in the screenshot bellow),

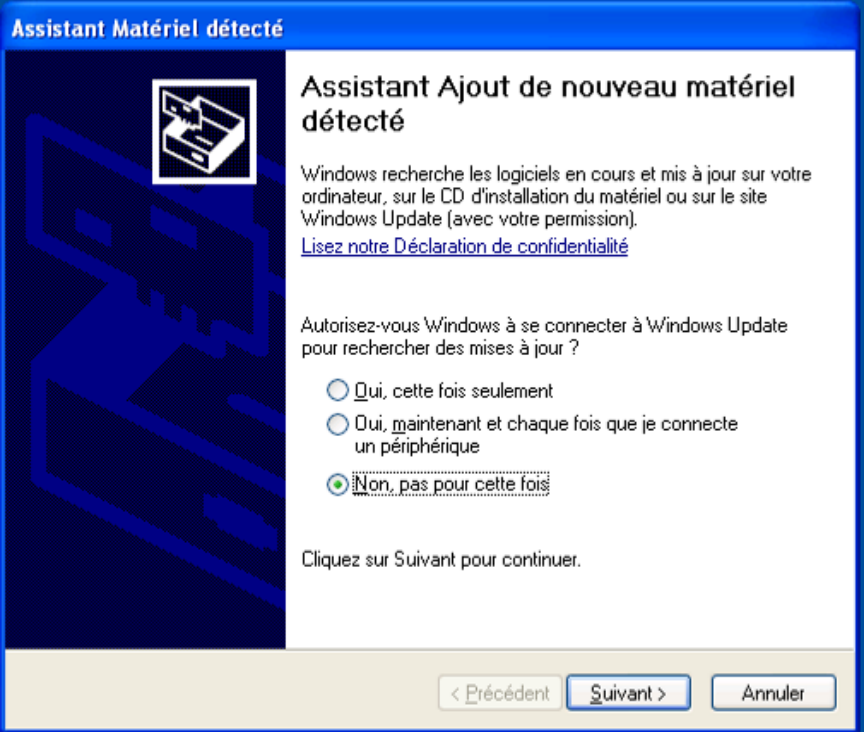

- Force your operating system to install the software automatically,

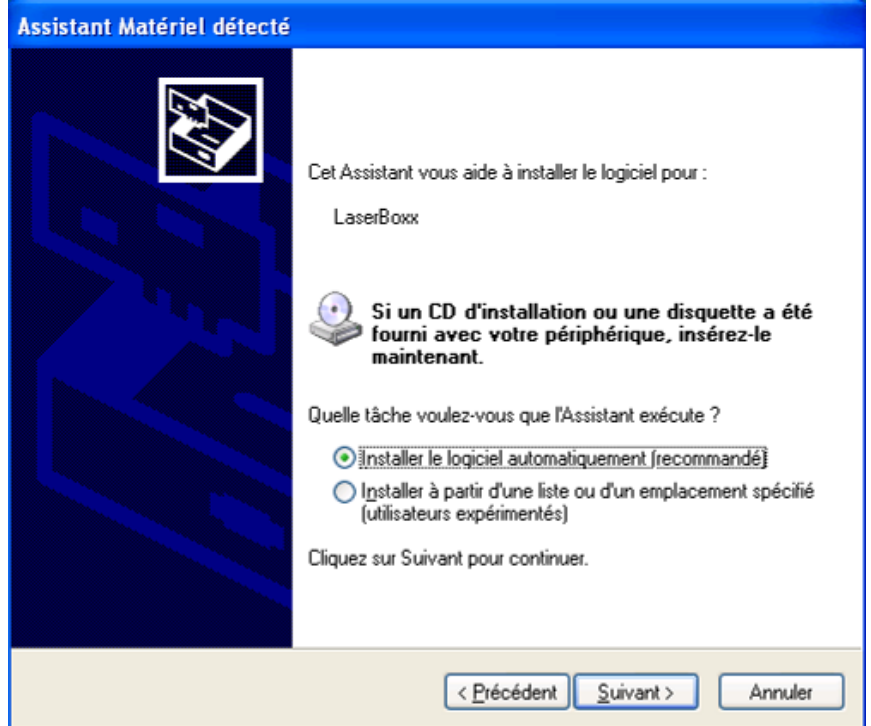

- Eventually, Windows will be copying the driver files onto your computer

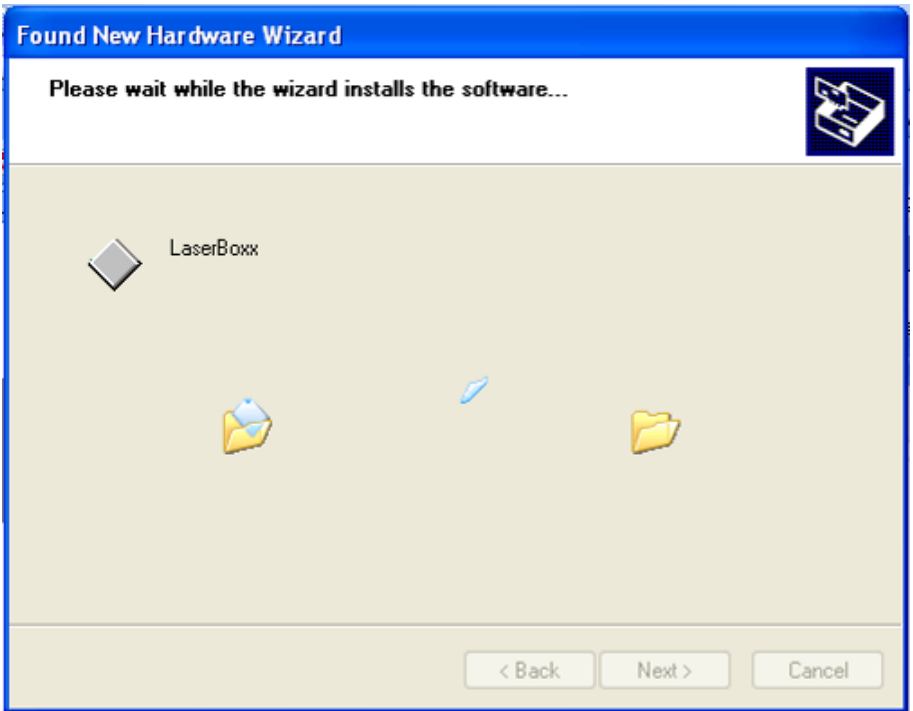

- The installation process is finished when the following message appears :

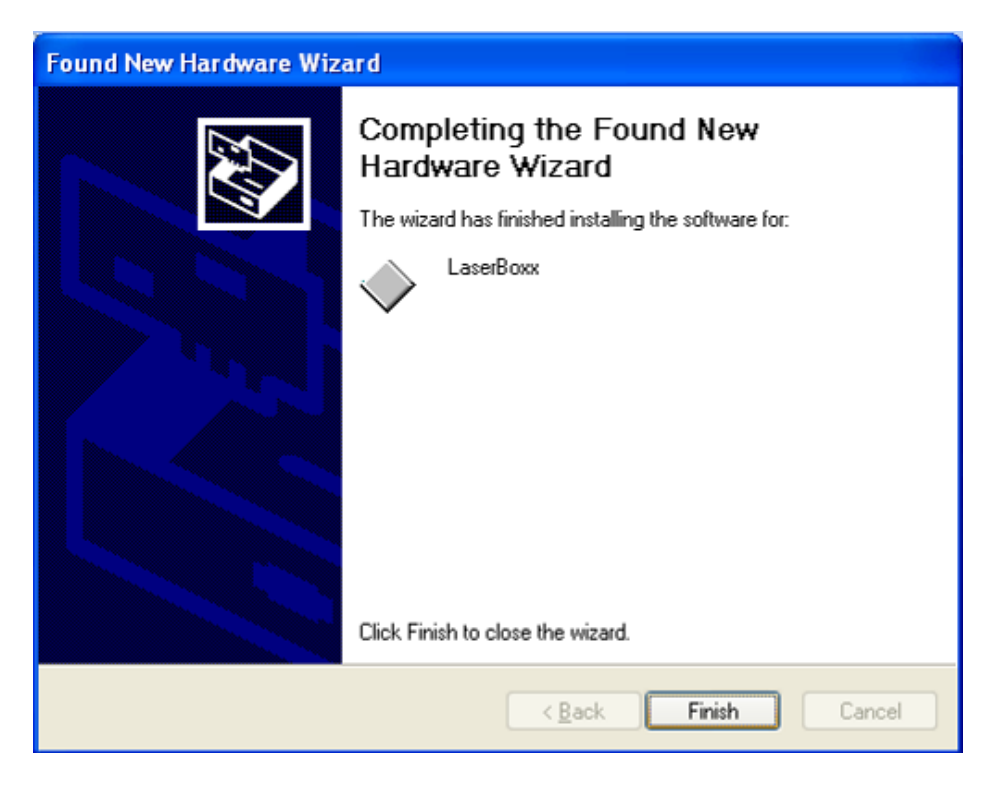

You are now ready to use the USB port of your LaserBoxx. Depending on the operating system, you might have to repeat these steps with each single LaserBoxx unit you intend to use.

#### <span id="page-36-0"></span>DESCRIPTION OF THE INTERFACE PANEL

Once executed, the software lists the Laserboxx units connected to the computer. If no laser is detected, the screen appears blank as following:

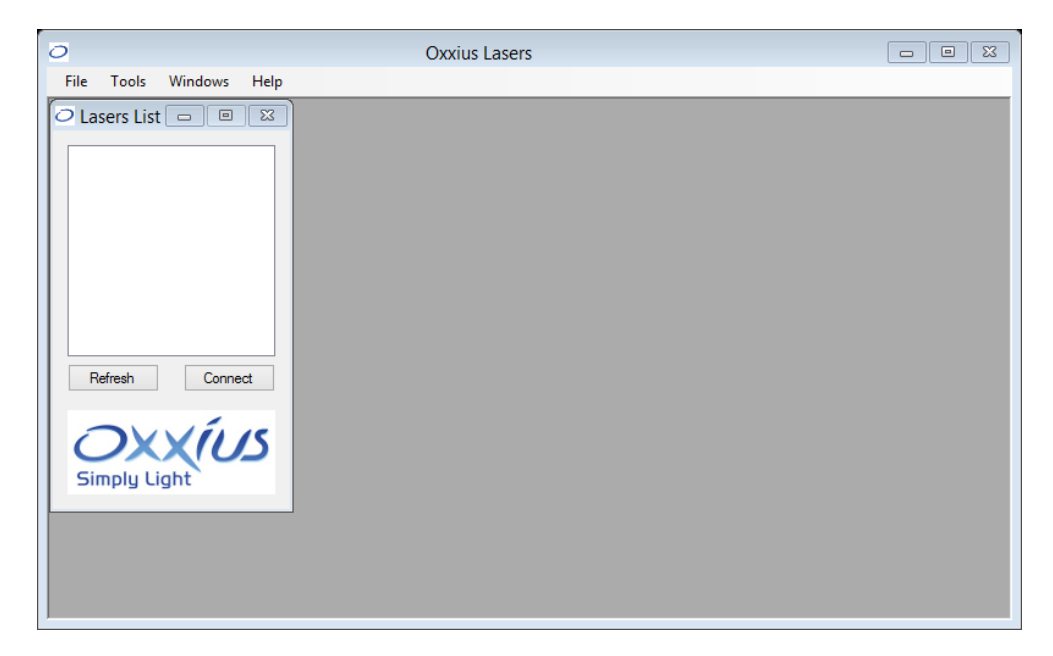

As a LaserBoxx is connected to a USB port it appears automatically on the laser list. For RS-232 connections, however, it is necessary to click on the "Refresh" button. Each laser is identified on the list by its communication port, model, emission wavelength and serial number.

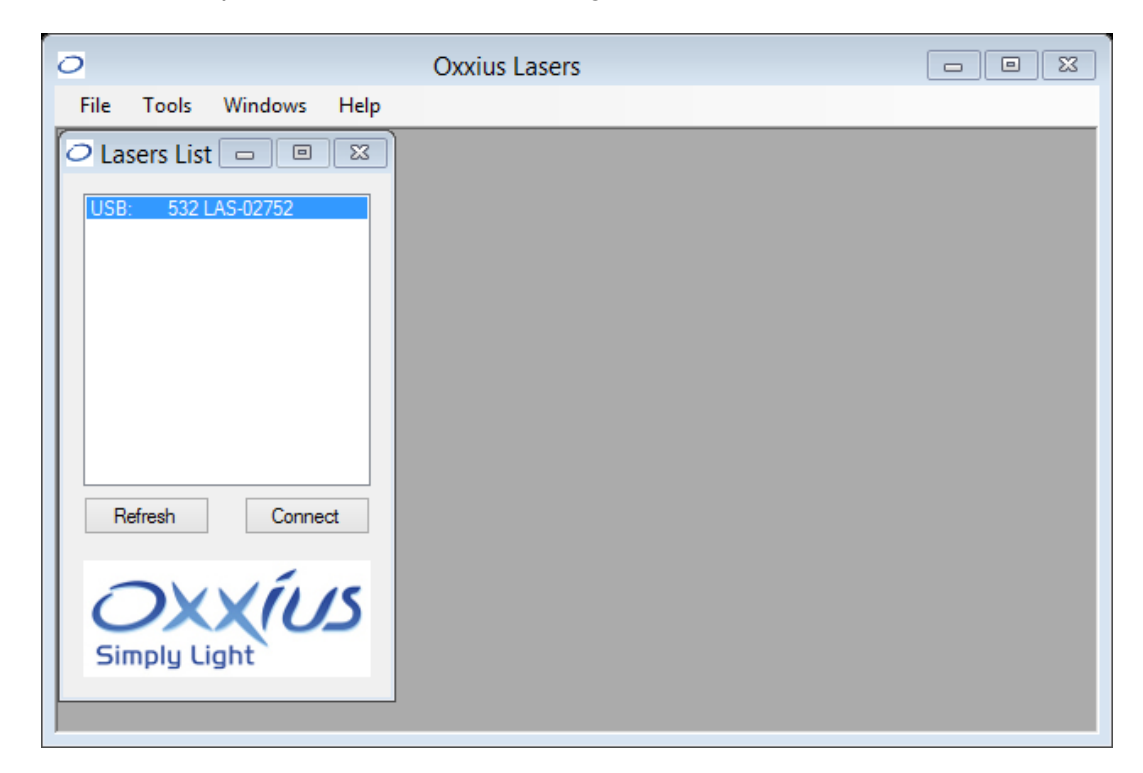

Select one laser on the list and click the "Connect" button. Alternatively, double-clicking on the line will also open the control panel.

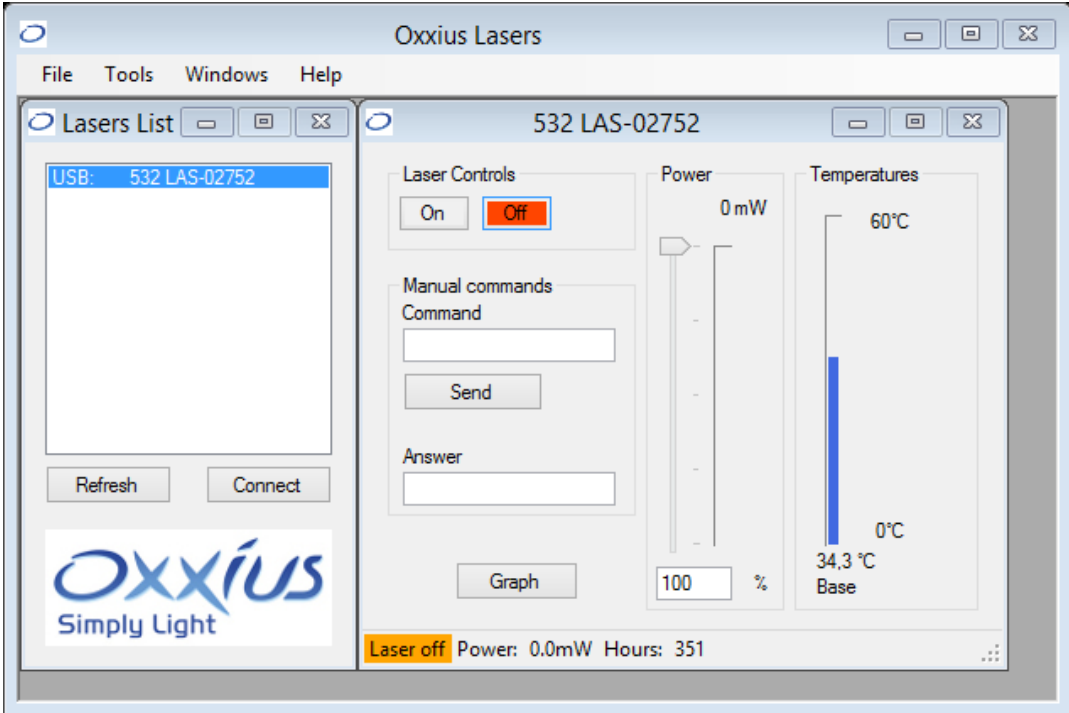

#### <span id="page-38-0"></span>USING THE CONTROL PANEL

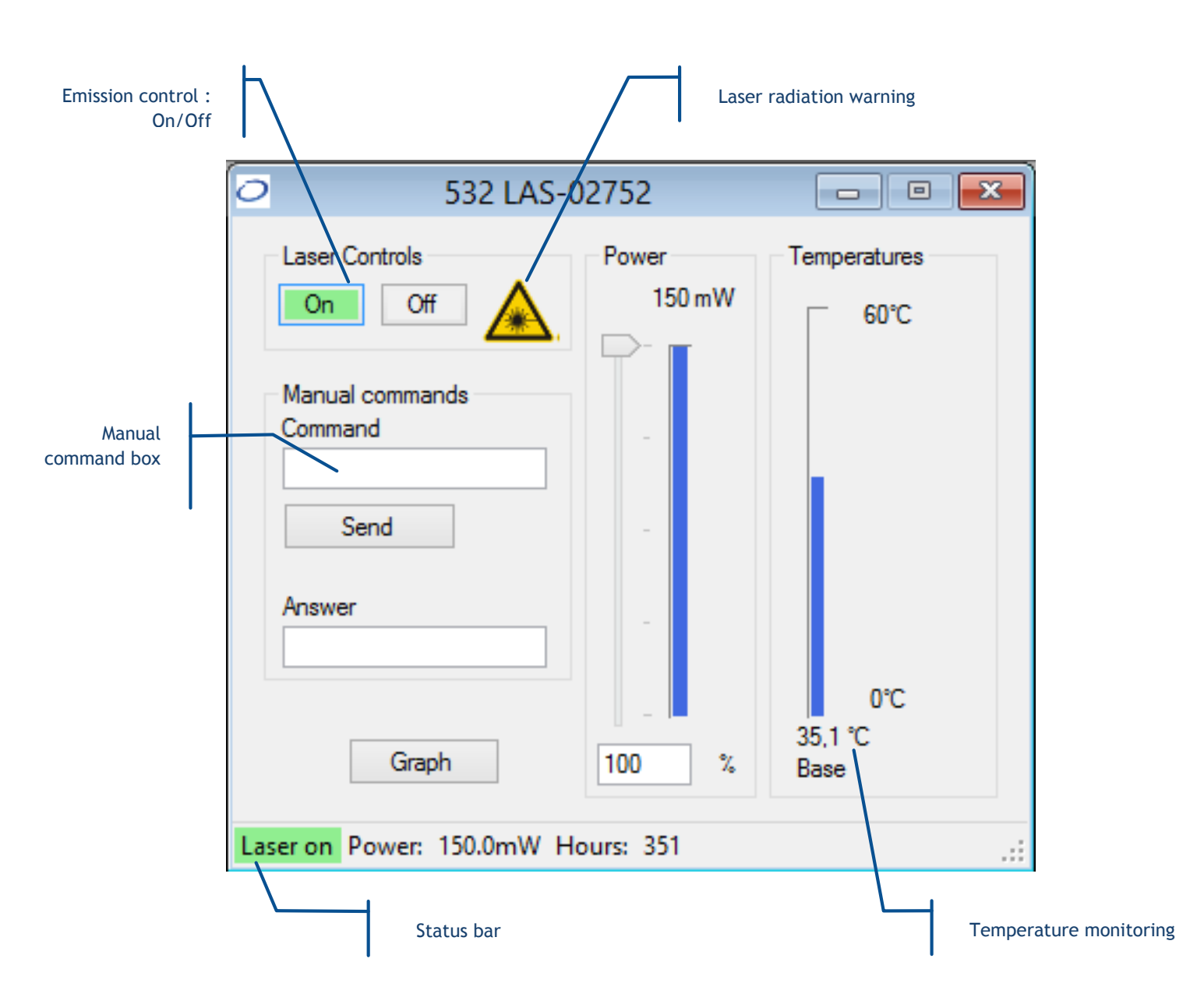

The control panel consists of the following elements:

- Buttons to control the laser emission,
- A picture to indicate the emission (laser radiation warning),
- Boxes to send and receive software commands,
- Indicators displaying the measured output power and the temperature of the base plate,
- A box and a slider to modify the output power
- A status bar to indicate the laser status, the output power, and the total hours of emission

To start the emission, click on the "On" button. The output can be adjusted (on specific models) using the slider or entering a set-point into the box.

The status of the laser is displayed at the bottom-left corner of the window.

#### <span id="page-39-0"></span>SENDING QUERIES AND COMMANDS

Communication with the laser source is performed by transmitting queries and commands. Any query or commands can be entered manually using the command box. Please refer to the Annex B, "software commands" for the list of these commands. Type your query inside the box, then press "Enter" or press the button "Send". Answers are displayed in the box below.

- The laser unit will answer "????" to a query or a command which syntax is not understood.
- The laser unit will answer "OK" to a command which has been acknowledged
- A query which has been acknowledged by the laser returns the queried value or chain of characters

#### <span id="page-39-1"></span>DATA LOGGING

Data logging is a function that allows the user to record the functional status of the Laserboxx over time.

To do so, it is first necessary to configure this function: first click on the "Tools" menu and select "Data logging options."

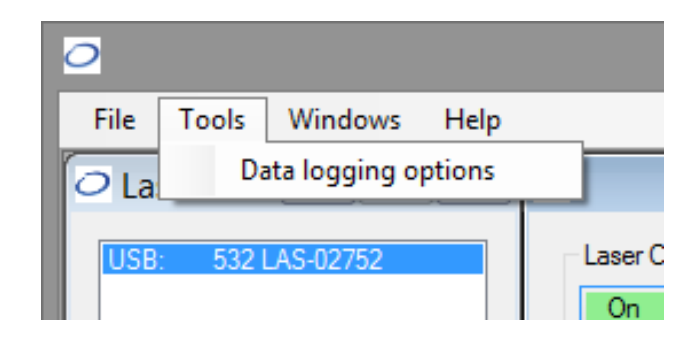

This will open a separate configuration window.

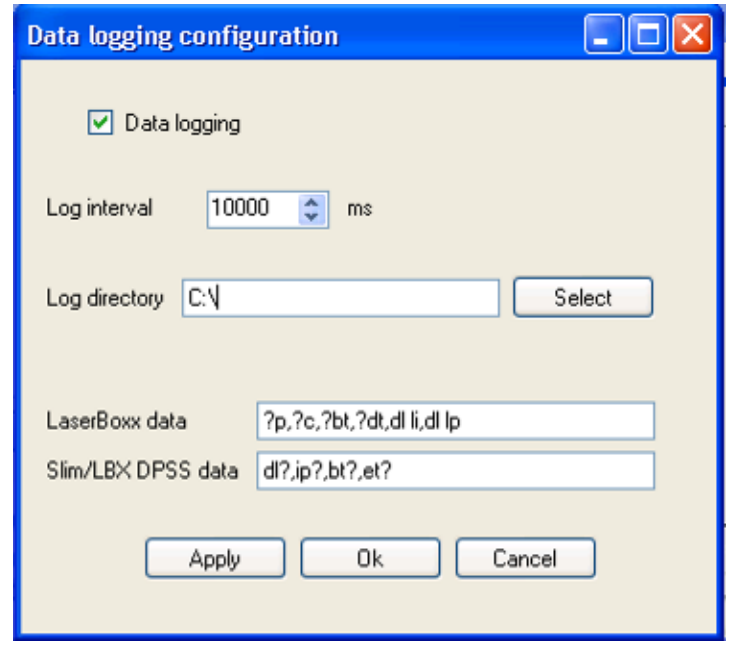

From top to bottom, here are the elements present inside this window:

- Tick the box called "Data logging" to enable or disable data logging,
- The "log interval" determines how often the Laserboxx will be polled for data. The default value is "1000 ms".
- The "log directory" is where the record file will be created and the data will be saved. Click on the "Select" button to change this directory.
- **Warning:** Make sure that this location is a directory you have the appropriate rights for (to create and modify a file). Failing to do so will result in an error when the record is launched.
- The two following boxes contain the set of queries the Laserboxx will be polled for. Edit the box named "Laserboxx data" by listing the queries you need to record (separated by a comma  $"$ ,").
- Click the "Ok" button once you are done.

This will create a file named COM**XX**-LBX-**MM**\_**DD**\_**HHHH**\_log in the record directory, where "**XX**" is the number of communication port (identical to the one appearing in the laser list), "**MM**" is the current month, "**DD**" the current day and "**HHHH**" the current time.

The syntax of this record is plain text, so that it can be opened by any text editor as in the following example:

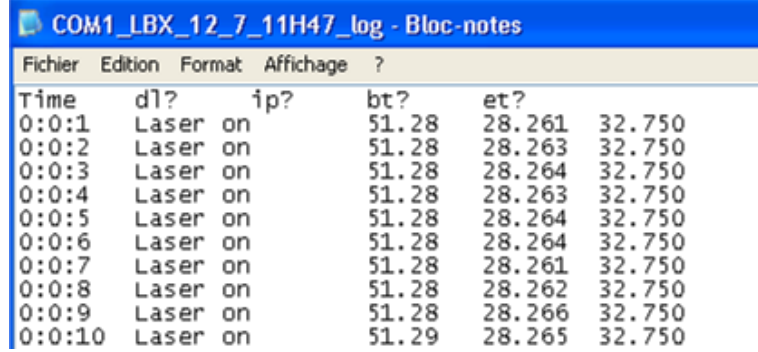

It is also possible to visualize the logged parameters in real time using the "Graph" button in the command panel. This will open a separate window displaying the recorded parameters (ordinate) against time (abscissa).

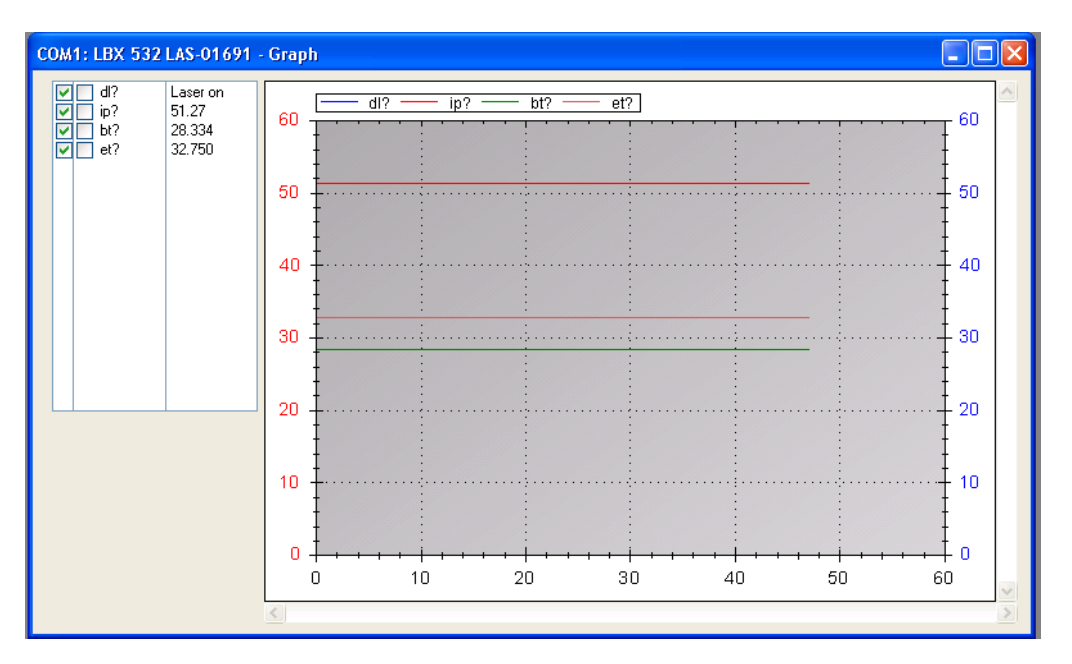

The frame on the top left allows the user to select which parameter should appear on the graph, and on which axis. Tick on the boxes before each parameter to make its data on the left axis, on the right axis or on none of them.

#### <span id="page-41-0"></span>RESSOURCES FOR DEVELOPPERS

Software resources are available for users who wish to develop their own control program.

#### RS-232 COMMUNICATION

The parameters for RS-232 communication are on the following tables. In order to avoid leakage currents and potential damage to the equipment, both the power supply of the LaserBoxx (or its controller) and the remote equipment used for the RS-232 communication should be connected to the same electrical network.

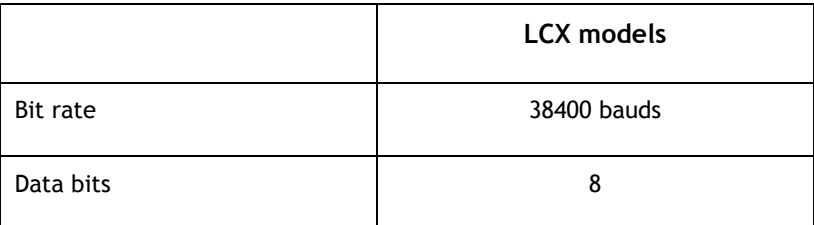

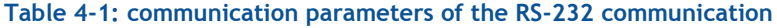

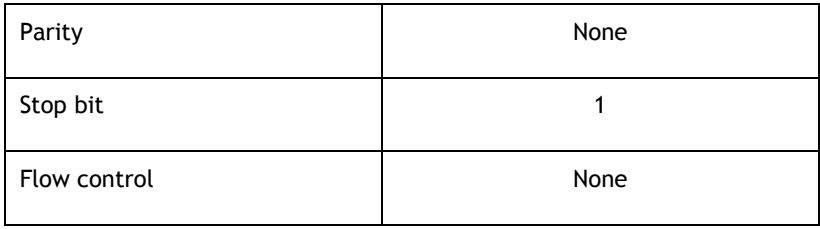

#### **Table 4-2: syntax for queries and commands**

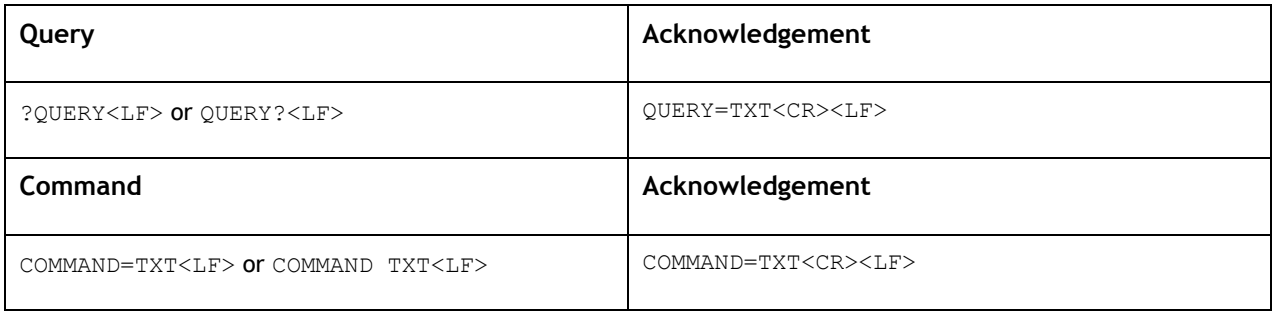

Where "Command" is a string of ASCII character, <CR> is the "Carriage Return" ASCII code 13 and <LF> represents the "Line Feed" ASCII code 10.

Refer to Annex B, "software commands" for the exhaustive list of the commands and queries.

#### USB COMMUNICATION

On the Flash drive contains a library used to drive an Oxxius LaserBoxx with USB port. It can be used with either Visual C++, Visual C#, Visual Basic, Labview or any other languages supporting ".NET" libraries.

The file "LaserboxxUsbHelp.chm" contains the corresponding documentation for this library.

You will also find a simple example program based on Labview version 8.6.

#### MICROMANAGER SUPPORT

The Laserboxx modules are supported by µManager, the open-source microscopy software. For detailed information, please consult the homepage of the project:<micro-manager.org>.

## <span id="page-43-0"></span>4-2 Operating the laser using the electronic interface

Laserboxx units can be driven using electronic signals, to facilitate the integration with other electronic devices. Refer to section 2, chapter 2-5 for the pin assignment.

The following diagrams will provide some examples of applications involving this interface.

#### **General interface for OEM integration**

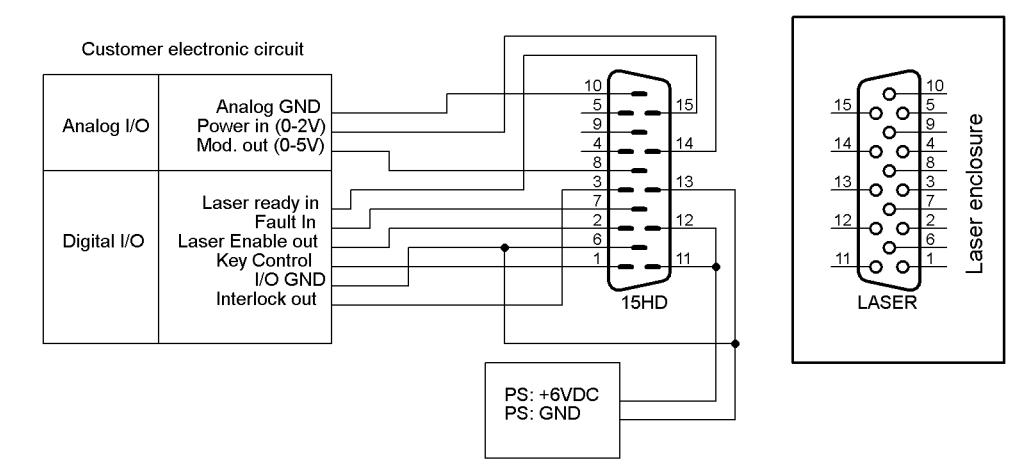

**An all-purpose interface for laboratory**

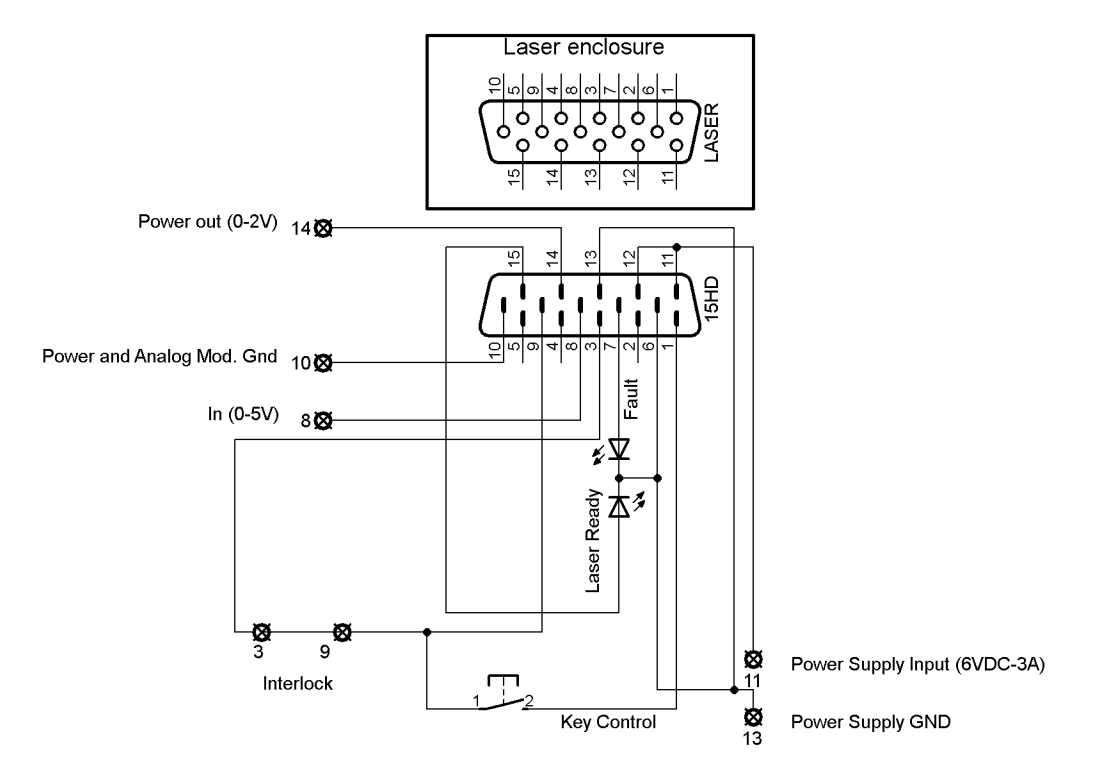

#### **Power adjustment or analog modulation of the output power**

For LaserBoxx models that accept power adjustment or analog modulation, the following connections will allow an external equipment to modulate the optical signal.

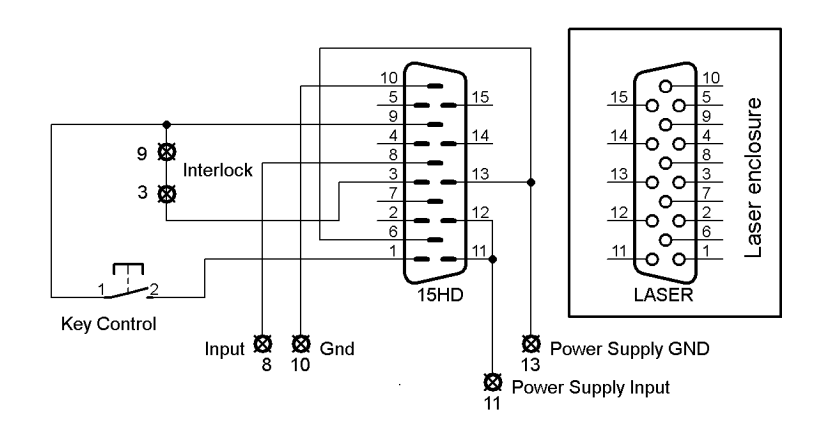

## <span id="page-45-0"></span>4-3 Laserboxx with fiber-coupling

When a LaserBoxx is provided with a fiber coupling option, a laser beam coupler is attached to the optical head. Its function is to inject the laser's beam into the fiber's end face. The alignment between the fiber and the laser beam is performed and tested at Oxxius' manufacturing facilities. However optimization of the coupling ratio might be required, for example after a transport.

The following sections will describe how to use and adjust these elements.

#### <span id="page-45-1"></span>FIBER COUPLING: SINGLE-MODE FIBER

Single mode (SM) or polarization maintaining (PM) fiber coupling are options that employ a beam coupler from Schäfter + Kirschhoff.

More information is available on [www.SuKHamburg.de](http://www.sukhamburg.de/)

The high quality of these couplers guaranties a long-term stability.

#### INSTALLATION

In order to bolt the laser head onto the base plate, use the 3 screws (M4-10 mm length) delivered with your LaserBoxx. These bolts should be tightened using a torque-screwdriver adjusted to 1.3 Nm.

**WARNING:** Coupling efficiency can be altered if you fix the product on a plate with an insufficient flatness.

#### USING THE COUPLED FIBER

To prevent damaging the fiber, check the ferrule it before each use using a dedicated microscope, and clean it if necessary. Use a fiber connector cap to protect the end face of the fiber whenever it is not in use.

Turn on the LaserBoxx (See section "Operation") and check your output power using an optical powermeter.

#### TROUBLESHOOTING

If your product do not reach the level measured at factory, please check the following procedure.

- **Fiber connector:** 

- $\circ$  Clean the connector using a connector cleaner (Warning: emission must be absolutely be turned off during this operation)
- o Check the connector end with a binocular
- $\circ$  If the connector is damaged, replace the patchcord or polish it again.

#### Fiber aspect:

Check integrity of the fiber (marks, small curvatures on the cable issue from transportation)

#### - **Mechanical mount:**

- $\circ$  If the flatness of the base is not flat enough, it will induce mechanical tilt on the LaserBoxx and modify the previous coupling efficiency.
- $\circ$  Unscrew tightly the 3 maintaining screws of the LaserBoxx and see if the power increase. If yes , the flatness has to be improve

#### - **Incident power:**

- $\circ$  Check the incident power front of the coupler using the software provided by Oxxius. Incident power must be at nominal power.
- o If not put it at nominal power using scroll bar.

#### - **Measurement material:**

o Check the calibration or setup (wavelength selection) of your radiometer.

If after all these checks, the fiber coupling is not good enough, it is necessary to make the coupling again using the following procedure.

#### COUPLING PROCEDURE

This procedure in this section explains how to maximize the coupling efficiency (i.e. the fraction of the lasers's power successfully injected into the fiber), for example when you need to change or disassemble the delivery fiber.

We recommend not to change the centration of the coupler holder and the coupler's orientation because the coupler holder is aligned with the beam in the factory and the fiber coupler's orientation is adjusted to be aligned with the laser's polarization.

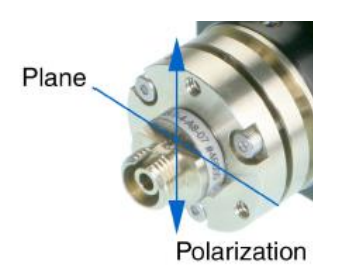

#### **Attaching a single mode fiber cable to the laser beam coupler**

Only use fiber cables terminated with FC-APC (8° angle) connectors as provided by Oxxius. To attach such a fiber:

- Make sure that the pin screw holding the connector ferrule is loosened and does not impair the insertion of the ferrule into its holder (see Figure 52). Failing to do so can damage the connector;
- Approach the fiber connector at an angle (as shown on Figure 52) and insert the ferrule into the beam coupler, carefully avoiding any contact on the ferrule's end face;
- Once the ferrule is inserted, align the connector's key with the notch on the coupler, then gently push the connector inside the coupler and lock the connector's box nut by rotating it to the right (do not use any tools to fasten the connector, use only your hand);
- Fasten the coupling nut of the connector completely;
- Slightly and gently fasten the pin screw in order to reduce the slackness of the ferrule inside the alignment sleeve. Be warned that fastening the screw too hard can affect the polarization state in the fiber and damage the screw.

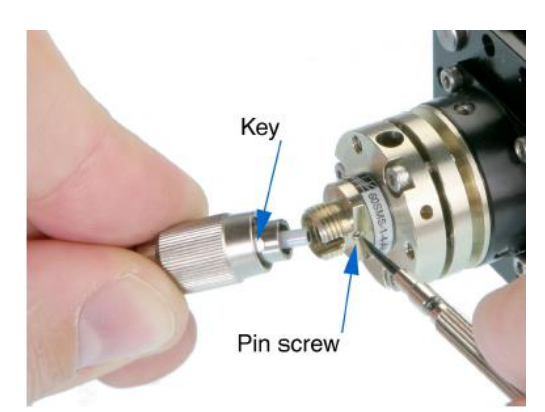

#### **Figure 4-3: Pin screw (coupler side) and connector's key**

#### **Finding a signal**

To inject a laser beam into a fiber, one has to align the focus point of the coupling lens with the center of the fiber's core. Given the core size of a single-mode fiber (typically a few microns), the alignment procedure is painstaking and requires both patience and precision in the handling of the coupler.

You will need an optical power meter equipped to accept your fiber's connector and able to measure optical powers ranging from a few tens of µW to a few tens of mW.

Firstly, make sure that the three counter screws (pin screws, see Figure 53) are loosened by 2 or 3 full turns.

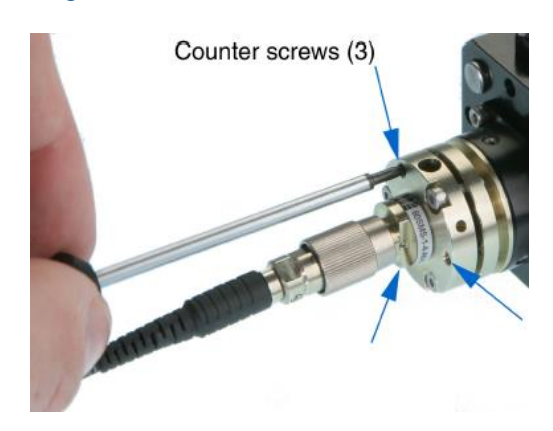

#### **Figure 4-4: Position of the counter-screws**

Procedure:

Power up the laser, set the optical output to a value below 50mW and turn the emission on;

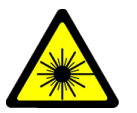

Warning: the laser is now emitting. Proper protection measures against laser light shall be enforced.

Set your power meter to its smallest power range (so it can detect even small differences in optical power) and attach it to the fiber's end. Locate the adjustment screws (they have a 1.5 mm hex cylindrical head, see Figure 54) and turn them one by one (with an Allen 50HD-15 wrench) until the power meter's reading indicates that optical power has been detected. A good adjustment sequence should be so that any possible position is scanned once.

**Figure 4-5: Position of the adjustements screws**

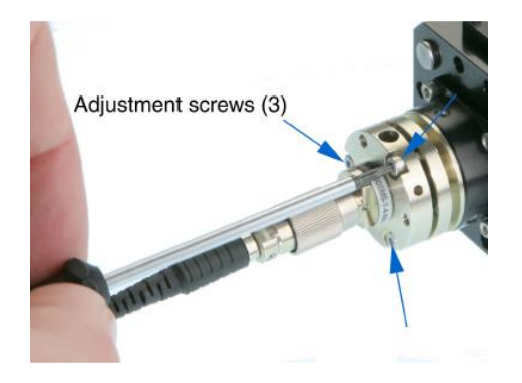

It is sometimes useful to loosen a bit the box nut on the fiber connector and to pull back slightly the fiber connector. Some defocussing will happen and the light's spot on the connector end face is larger and therefore easier to find. Fasten the box nut again when you have detected optical power.

#### **Increasing the signal**

Once an optical signal is detected, the power meter's sensitivity shall be changed accordingly. The next step consists in maximizing the signal's power by turning the adjustement screws one by one.

Start with one adjustment screw and tighten it slowly until the optical signal reaches a relative maximum. Then fasten this first screw a little more so that the signal's power decreases by a few percents.

Repeat the operation with the next adjustment screws, proceeding in the same way. After adjusting the three screws, start a second round and re-adjust the first screw, and so on. Make sure to always adjust the screws in the same sequence (for example,  $(1)$  ->  $(2)$  ->  $(3)$  ->  $(1)$  ->  $(2)$  ->  $(3)$ ). The maximum power level is typically achieved after three rounds of adjustment.

Be aware that repetitive squeaks indicate that a screw is tightened too strongly, a situation that should be avoided.

Before proceeding to the next step, check that the insertion losses (i.e. the difference between the laser's power settings and the output power as measured by the power meter at the fiber's end) do not exceed 100 mW.

#### **Fine adjustment and locking**

Take note of the power delivered at the output fiber, and compute the transmission ratio (i.e. the measured output power divided by the raw output power obtained at the same set point).

The fiber's coupler adjustment is now near its optimum and you can proceed with the final phase: achieving the maximum coupling efficiency by adjusting the three counter screws (the small pin screws, see figure 53)

Using the same procedure as before, start from a state where all three counter screws are equally loosened. Then tighten slowly the first counter screw until the optical signal reaches a relative maximum, and fasten it a little more so that the signal's power decreases slightly.

Repeat the operation with the other counter screws, proceeding in the same way. After adjusting the three screws, start a second round and re-adjust the first counter screw, and so on.

At the end of the last round, tighten the last counter screw so as to maximize the output power level.

You can now gradually increase the output power up to its nominal set point. As a final check, make sure that the transmission ratio has not decreased.

#### **Checking the alignment**

A possible way to check the alignment's robustness is by pressing gently on the connector in all directions (see Figure 55): when thus pressing, the signal's power should decrease but it should then recover its initial value once the pressure is released.

If this is not the case, the coupler's alignment is not optimized. The test gives a hint about the direction where more pressure should be applied to the fiber (i.e. which counter screw sould be tightened.) Use this information and follow the steps of §5.2.3 and 5.2.4 to re-optimize the coupling.

**Figure 4-6: Checking the stability of the adjustement**

#### <span id="page-51-0"></span>FIBER COUPLING: MULTI-MODE FIBER

Fiber coupling on LaserBoxx is also available with multimode fibers. The standard fiber have a numerical aperture of 0.22, a core diameter of 50 microns.

This procedure explains how to retrieve an optimal coupling efficiency. We recommend do not change the centration of the coupler holder.

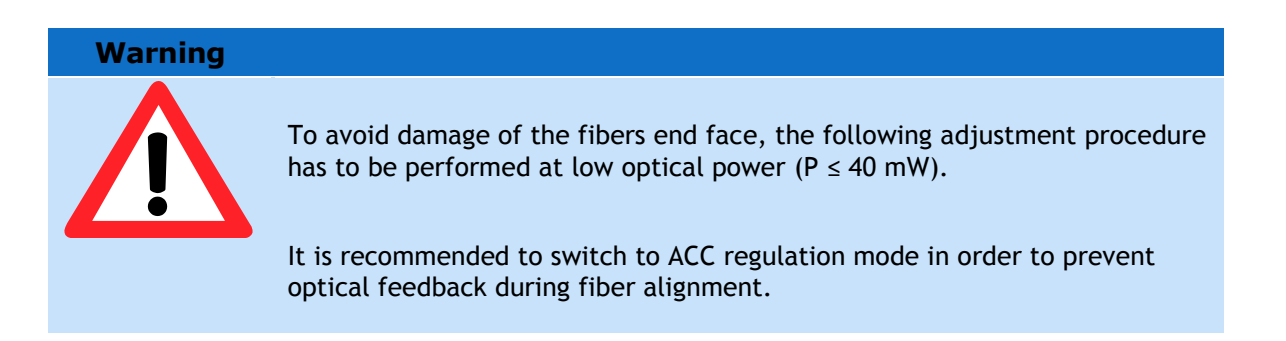

#### **Figure 4-7: Position of the adjustement screws and counter-screws**

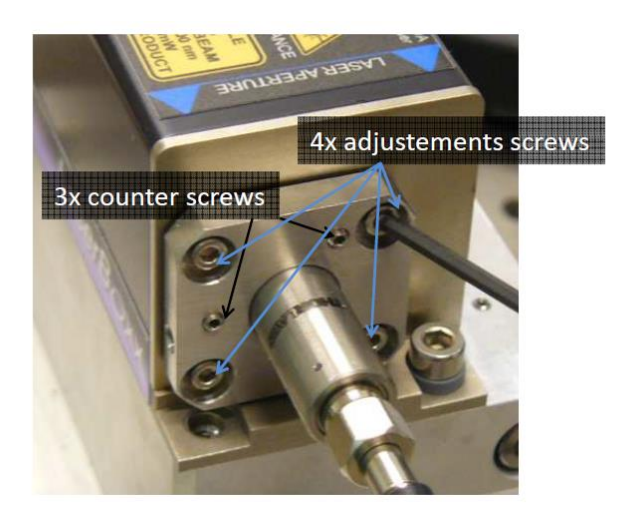

- Unscrew slightly counter screws over two 2 turns
- Monitor the signal on a radiometer and adjust the steering angle of fiber using the adjustment screws. Do not translate the mechanical holder: centering is done by Oxxius.
- Secure the position at maximal power by tightening the counter screws.
- Your transmission ratio is now maximized

## <span id="page-52-0"></span>SECTION 5: TROUBLESHOOTING

#### **Warning**

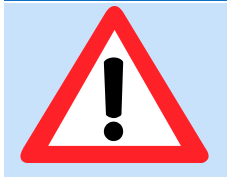

Attempting to open the laser head or the controller is likely to result in damages and will void the product's warranty.

## <span id="page-52-1"></span>5-1 Operating Status and alarms

Alarms are a category of status informing of off-limits operational conditions. When an alarm is raised, laser operation is not possible until the cause of the alarm is fixed. Resuming the emission requires that the unit is re-activated by the emission key.

An alarm status is expressed to the user by any of these media:

- the "Alarm" LED in solid red on the "Controlboxx" or "Remoteboxx" controllers,
- the alarm electrical signal raised on either electronic interface (on the Laserboxx or either controller),
- the software query "AL?" return the specific identification of the alarm

The alarm sequences are summarized in the following chart.

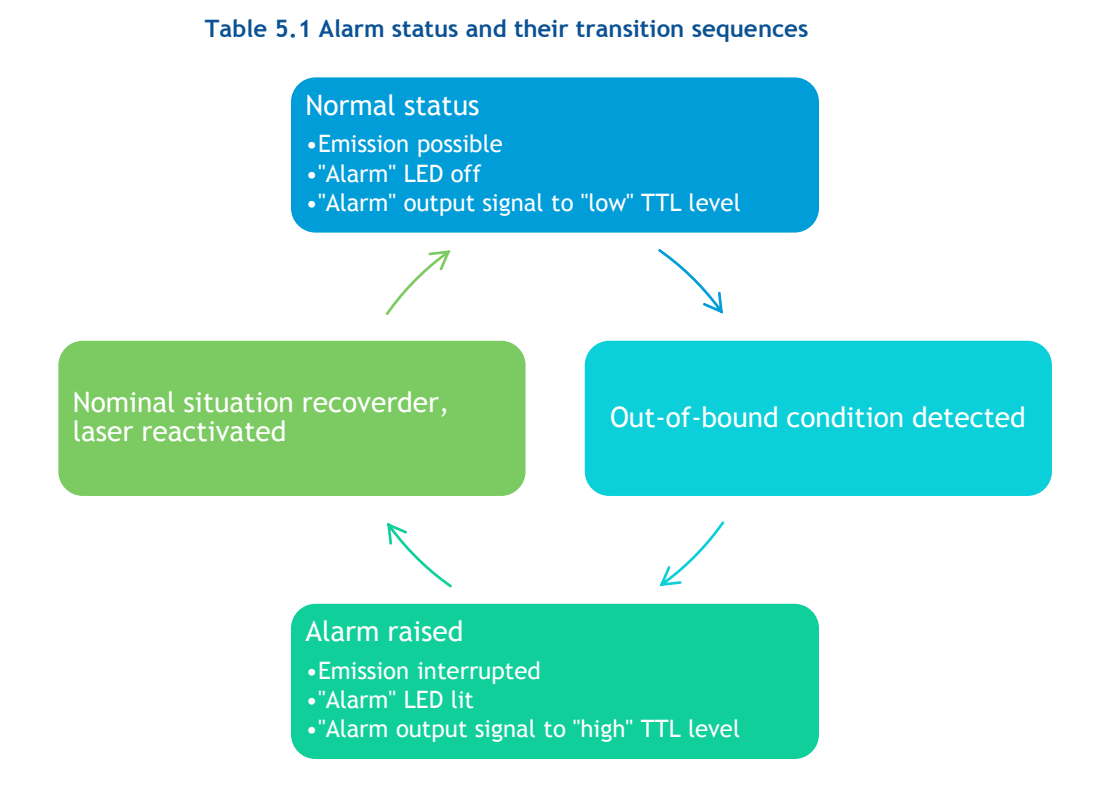

The possible sources of alarms and recommended measures are detailed in the following table:

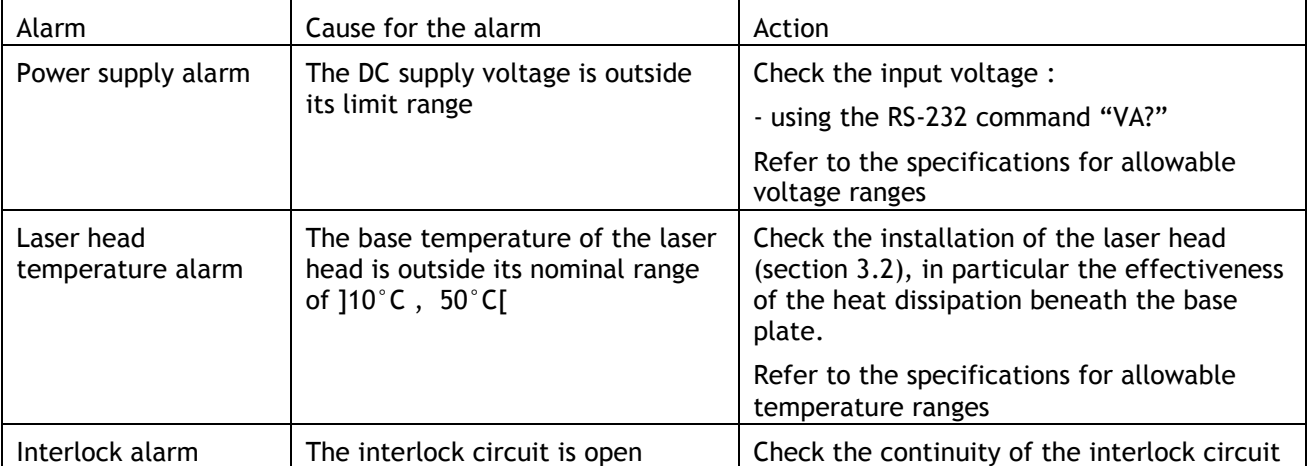

#### **Table 5.2 Alarm status detailed**

Once an alarm is raised, the emission is interrupted and can be resumed only once the cause of the alarm is cleared. The resume sequence is as follows:

- 1. On class 4 laser units only: it is first necessary to send a rising edge on the actuated key master control. On class 3b lasers: apply a "high" signal on this pin.
- 2. On laser units of any class: Any of the following actions will resume the emission:
	- $\circ$  Using RS-232 or USB communication port, send the command "DL 0". The emission can now be resumed using the command "DL 1"
	- o Using the electronic interface, re-activate the laser using the pin 'Enable'
	- $\circ$  Using the software interface, re-activate the laser using the button 'Reset'

## <span id="page-54-0"></span>5-2 Issues with supply voltage

A non-suited power supply may impair the operation of the laser unit. In particular, an undersized power supply might lead to:

- A drop of the supply voltage during operation. An alarm is raised when the supply voltage is detected as insufficient
- Instabilities of the optical output power

To check if the voltage supplied to the laser unit is sufficient and stable, use the query "VA?". Refer to section 4, chapter 4-1 for detailed instructions about using this query.

The wires supplying the current from the power supply to the laser head will cause a voltage drop, depending on their length and section. The voltage measured at the inlet socket of the controller –as indicated on the schematic below– must be within its nominal operating range.

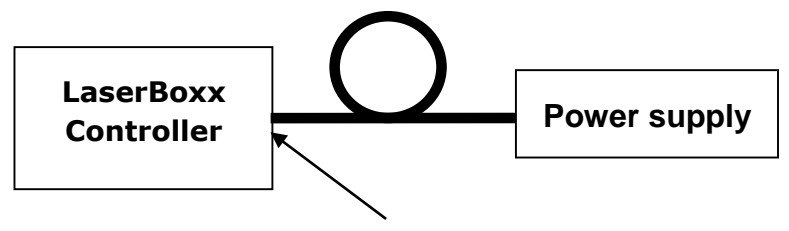

Measurement point

### <span id="page-54-1"></span>5-3 Issues with back reflection

An excessive light entering the laser module, either from back-reflections of its beam or from other light sources in the setup will lead to an unstable operation of the LaserBoxx.

In order to assert this cause of instability it is recommended to start the laser with its shutter closed (or using any other beam dump) and to note whether the laser starts normally under these conditions.

## <span id="page-55-0"></span>5-4 Uninstalling and repacking procedures

If your LaserBoxx unit does not seem to be operating correctly, please take contact with your local representative for support.

If a unit needs to be returned, it is necessary to obtain a returned merchandise authorization (RMA) from Oxxius prior to returning the product.

### <span id="page-55-1"></span>5-5 Oxxius Worldwide contacts

Your local representative can be found on our website: [www.oxxius.com](http://www.oxxius.com/)

#### **Corporate headquarters:**

Oxxius S.A. 4 rue Louis de Broglie F-22300 Lannion, France Phone: +33 296 48 70 28 Fax: +33 296 48 21 90 E-mail: support@oxxius.com

## <span id="page-56-0"></span>WARRANTY AND CERTIFICATION

## <span id="page-56-1"></span>6-1 Standard warranty

#### **Limited Lifetime Warranty**

During the warranty period, Oxxius will, at its option, either repair or replace product.

Oxxius representative from whom you purchased your device should be the first point of contact when service of any kind is required for your Oxxius devices.

All transportation, insurance and freight charges associated with warranty service and repairs on Oxxius devices are the responsibility of the purchaser.

#### **User's responsibilities**

Technical specifications have to be followed by the user in order to respect the conditions for which the product has been developed. Improper electronics levels or environmental conditions (such as condensation, moisture, dust ...) will void the warranty.

#### **Limitations of warranty**

This warranty applies when this device is purchased only from Oxxius or from an Authorized Oxxius representative and is subject to the limitations set forth herein.

The following items are not covered by this warranty:

Any damage to the device resulting from customization or modification integrating products from others manufacturers.

Any device, whose serial number is missing, altered.

Any repairs or adjustments made by unauthorized people.

Any attempts to open the laser device.

Any use in improper environmental conditions (condensation, dust …).

Any faulty customer equipment system.

Fiber optic patchcords and coupling optimization.

Scratches on optical output windows or on any other optical component supplied with options due to bad cleaning method.

Repaired or replaced parts are warranted for the duration of the original warranty period only.

THE FOREGOING CONSTITUTES THE ONLY WARRANTY WITH RESPECT TO THE PRODUCT AND IS MADE EXPRESSLY IN LIEU OF ALL OTHER WARRANTIES EXPRESS OR IMPLIED AND DOES NOT COVER INCIDENTAL OR CONSEQUENTIAL LOSS.

OXXIUS makes no warranty of any kind with regard to the information contained in this guide, included but not limited to, implied warranties of merchantability and suitability for a particular purpose.

## <span id="page-57-0"></span>6-2 Declaration of conformity

 $\epsilon$ **Certificate**

Manufacturer: Oxxius France Adress: 4, rue Louis de Broglie 22300 Lannion Declares that the following products: Name of products: LCX lasers, LBX lasers References or models:

> LCX products LCX-wwwS-ppp-CIR/CSB-OE/PP LCX-wwwL-ppp-CIR/CSB-OE/PP

LBX products LBX-www-ppp-ELL/CSB/HPE-OE/PP LBX-wwwS-ppp-ELL/CSB-OE/PP

www for wavelength [in nm], ppp for power [in mW]

Are certified according to the following standard(s):

Electrical safety: Directive 2006/95/EC (2006/12/12) NF EN 61010-1 June 2010 Edition EMC: Directive 2004/108/EC (December 2004) IEC 61326-1 Ed 2 (2012) NF EN 61000-3-2 (P&P) NF EN 61000-3-3 (P&P) NF EN 61000-4-2 (P&P) NF EN 61000-4-3 (OEM and P&P) NF EN 61000-4-4 (P&P) NF EN 61000-4-5 (P&P) NF EN 61000-4-6 (P&P) NF EN 61000-4-11 (P&P) Laser: IEC 60825-1 Ed 2 / 2007-03 (P&P)

Signature

\_\_\_\_\_\_\_\_\_\_\_\_\_\_\_\_\_\_

(Thierry Georges, PDG (CEO), Lannion, September 2014)

## <span id="page-58-0"></span>TECHNICAL DOCUMENTS

This section lists the software commands and as well as the mechanical drawings of the laser head and the controllers.

## <span id="page-58-1"></span>Annex A: Principle of operation

Laserboxx laser sources operate by releasing an optical signal against a given set point. The following chapters detail some of the concepts involved in the laser's operation.

#### <span id="page-58-2"></span>POWER CONTROL LOOPS

Only one type of loop exists to control the optical power on the LCX: "Automatic power control" ("APC" for short).

#### AUTOMATIC POWER CONTROL

Using this control loop, the user sets an optical power that will drive the laser cavity. The control loop consists in acting so that the actual power is equal to the user-defined set-point.

Here is the block diagram of the APC loop:

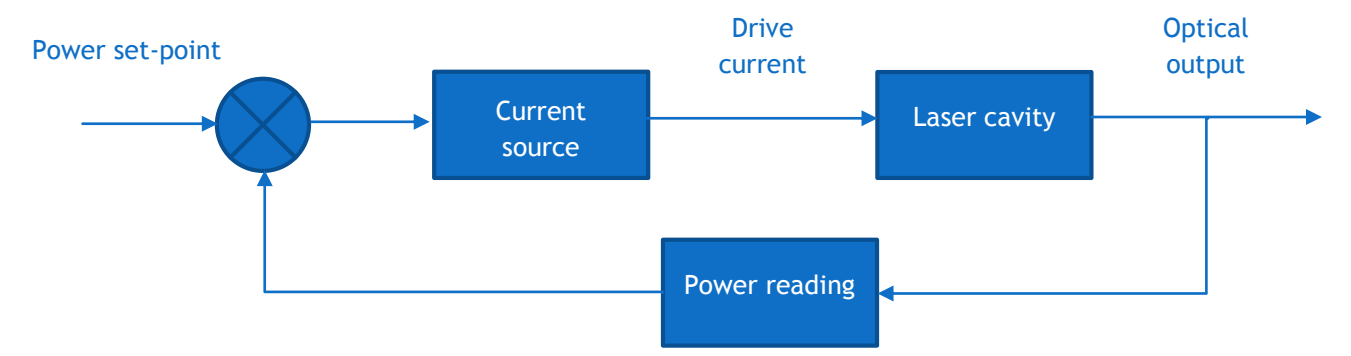

The APC loop offers the best performance concerning optical power stability, since it monitors the actual output power and is able to react against eventual deviations. It is therefore preferably employed in most applications.

### <span id="page-59-1"></span><span id="page-59-0"></span>COMMAND AND QUERIES FOR THE LCX LASERBOXX

The following tables lists the set of queries and commands to be sent to the laser:

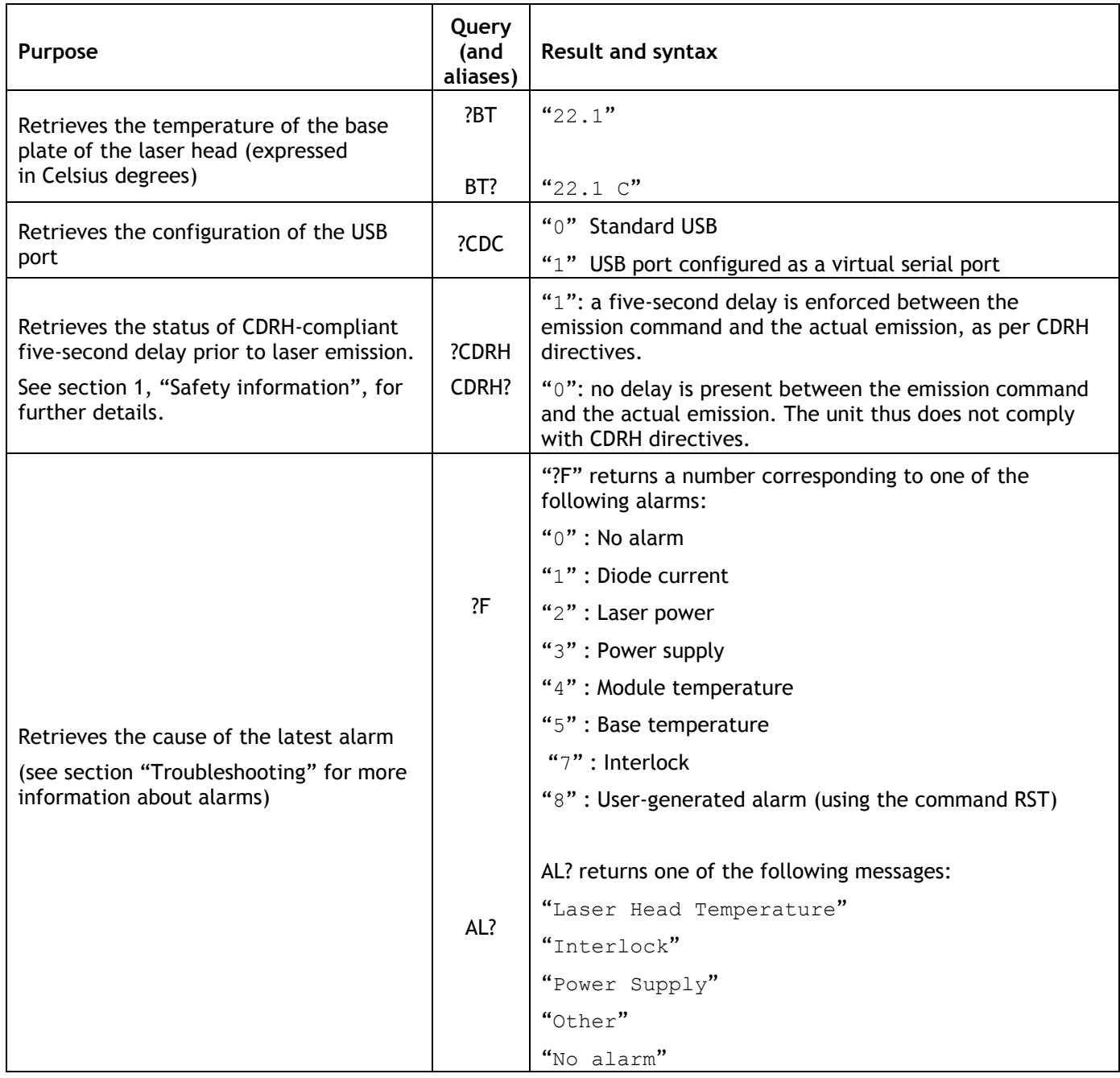

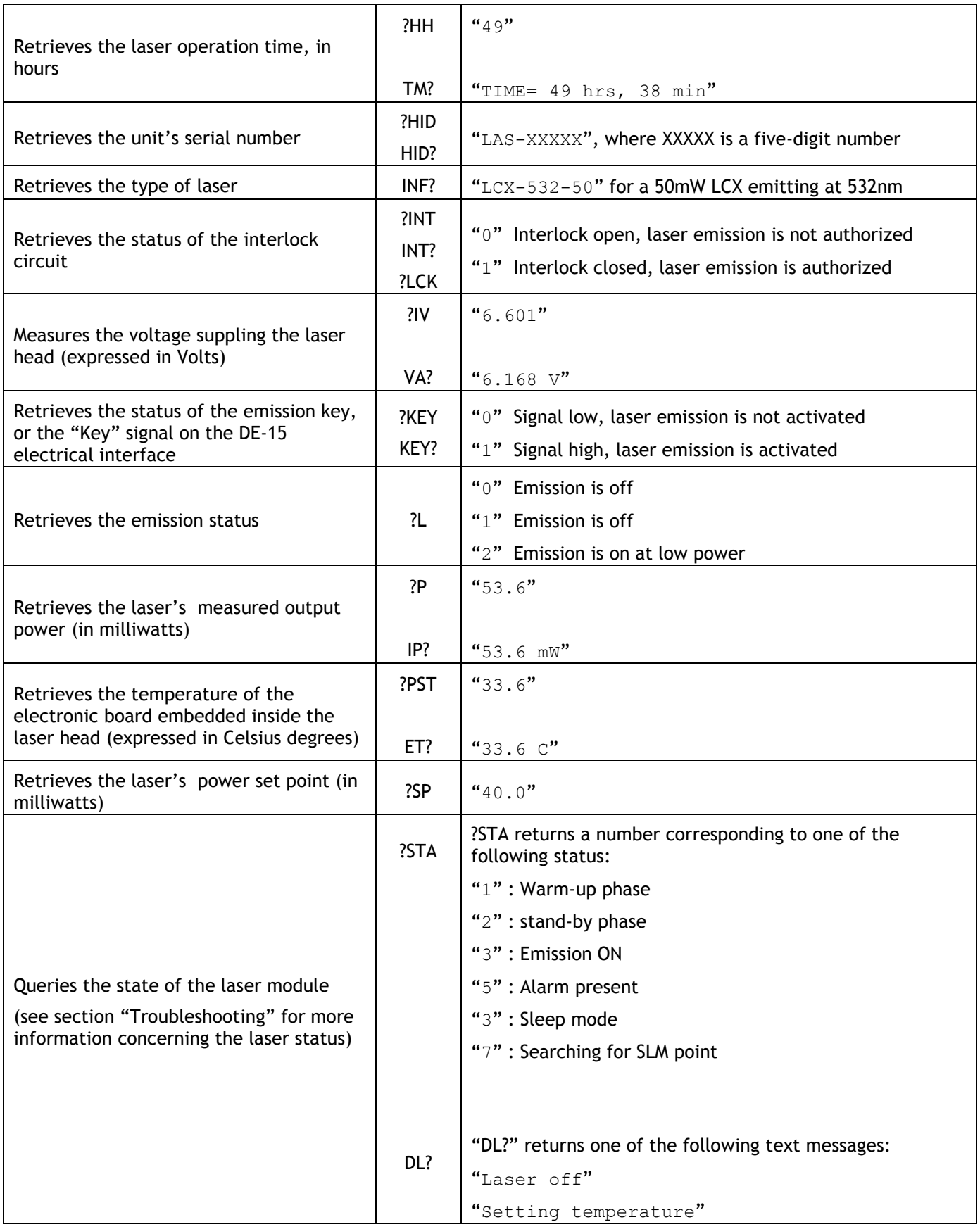

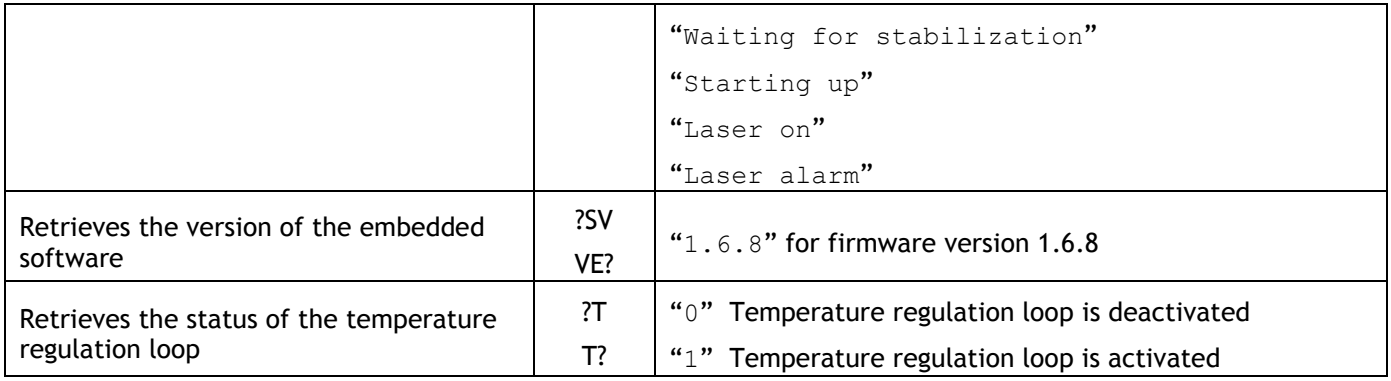

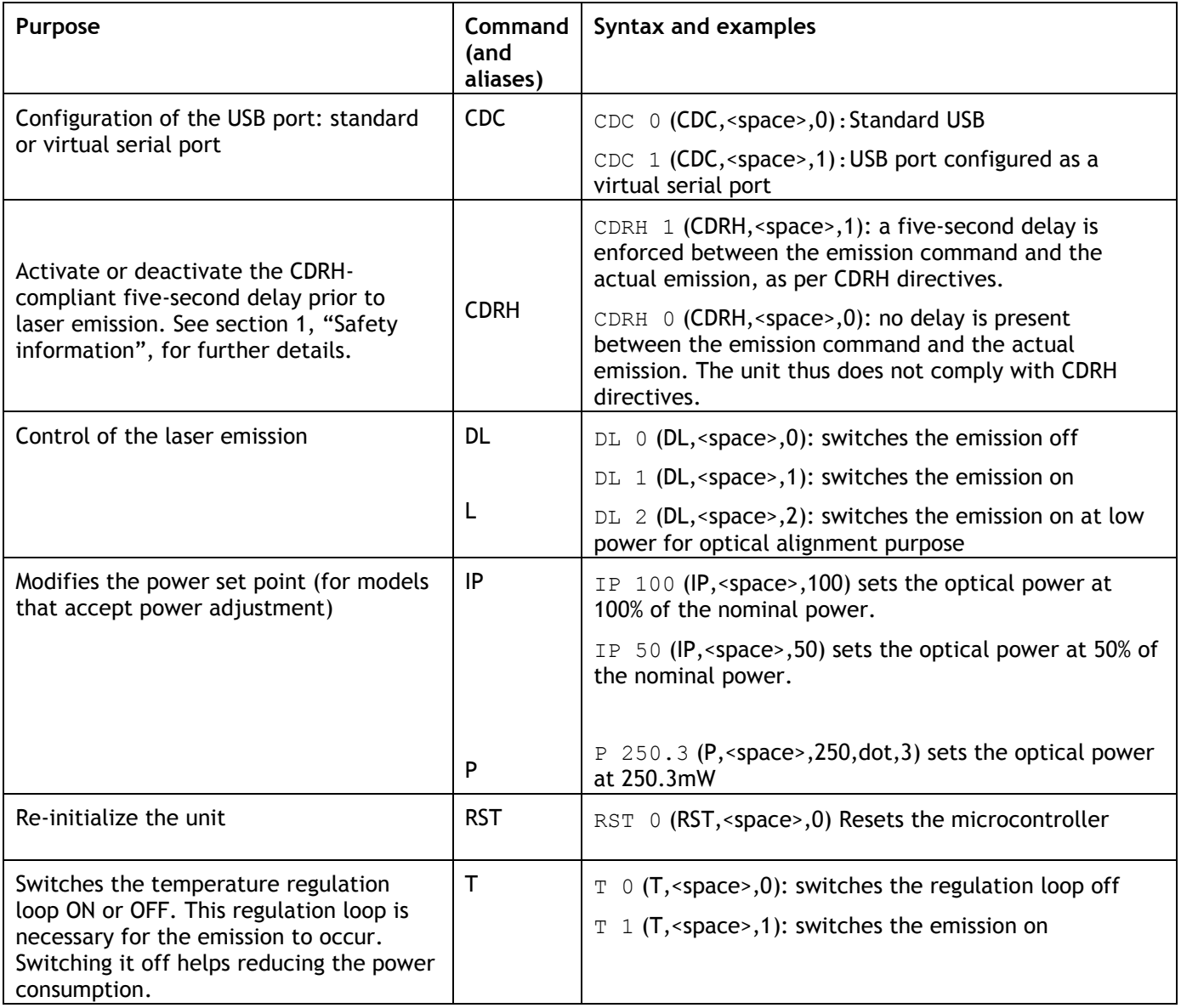

After having received and successfully processed a command, the Laserboxx returns an acknowledgement message: "OK".

If the entered command or query is not understood by the unit, the following error message is returned: "????"

## <span id="page-63-0"></span>Annex C: Mechanical drawings

### <span id="page-63-1"></span>LCX LASER HEAD, OEM VERSION

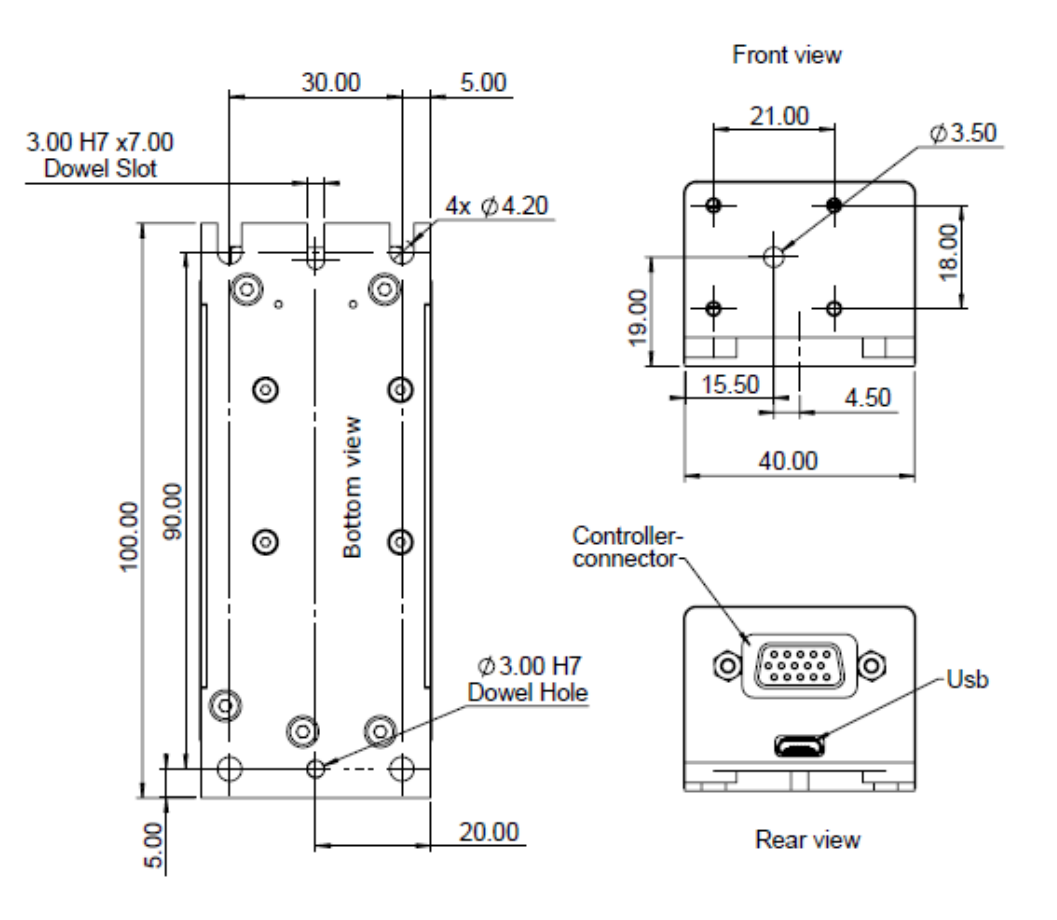

All dimensions in mm

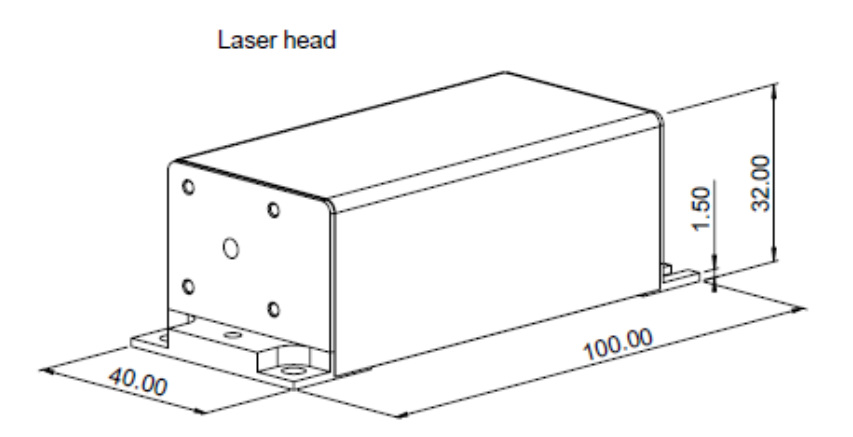

Oxxius S.A.

4, rue Louis de Broglie

F-22300 Lannion

France

Tel: +33 296 48 70 28

Mail: sales@oxxius.com